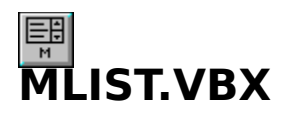

# **Multi-Purpose List Box Control for Visual Basic 3.0**

### **Contents**

**Introduction** 

New Features

### **Properties and Events**

**Properties** 

**Events** 

### **Miscellaneous**

**Acknowledgments** 

Reaching The Author

**Registration** 

Revision History

**Warranty** 

ZIP File Contents

# **Introduction**

**MLIST** is a custom control for managing the way your data appears in a list box. **MLIST** is a property-for-property replacement of the standard List Box control which comes with Visual Basic 3.0. In addition, MLIST has many more features than the normal List Box. Some of these features are:

Set up owner draw columnar data in the list box

Make a drawing region a bitmap or a checkbox

Control individual line colors in the list box

Total control over the checked and unchecked states of lines

Aligned bitmaps

True MUTLIPLE COLUMN list boxes, with bitmaps and check boxes

Checking and Selecting a range of line items

Properties to find closest match and find exact matches in the list box

3-D effects

Vertical and horizontal grids

Virtual List Boxes

Properties to aide you in drag and drop

ScrollMessage event for drawing column headers over scrolling list boxes

Handle entire drawing of items in your code

Set individual fonts for individual lines

Resort entire lists

Resize list box to fit windows

Improved string searching

Variable height lines in the list box

# **New Features**

 $\underline{v4.6}$ v4.56 to v4.58 Prior to v4.56

# **ZIP File Contents**

This ZIP file contains:

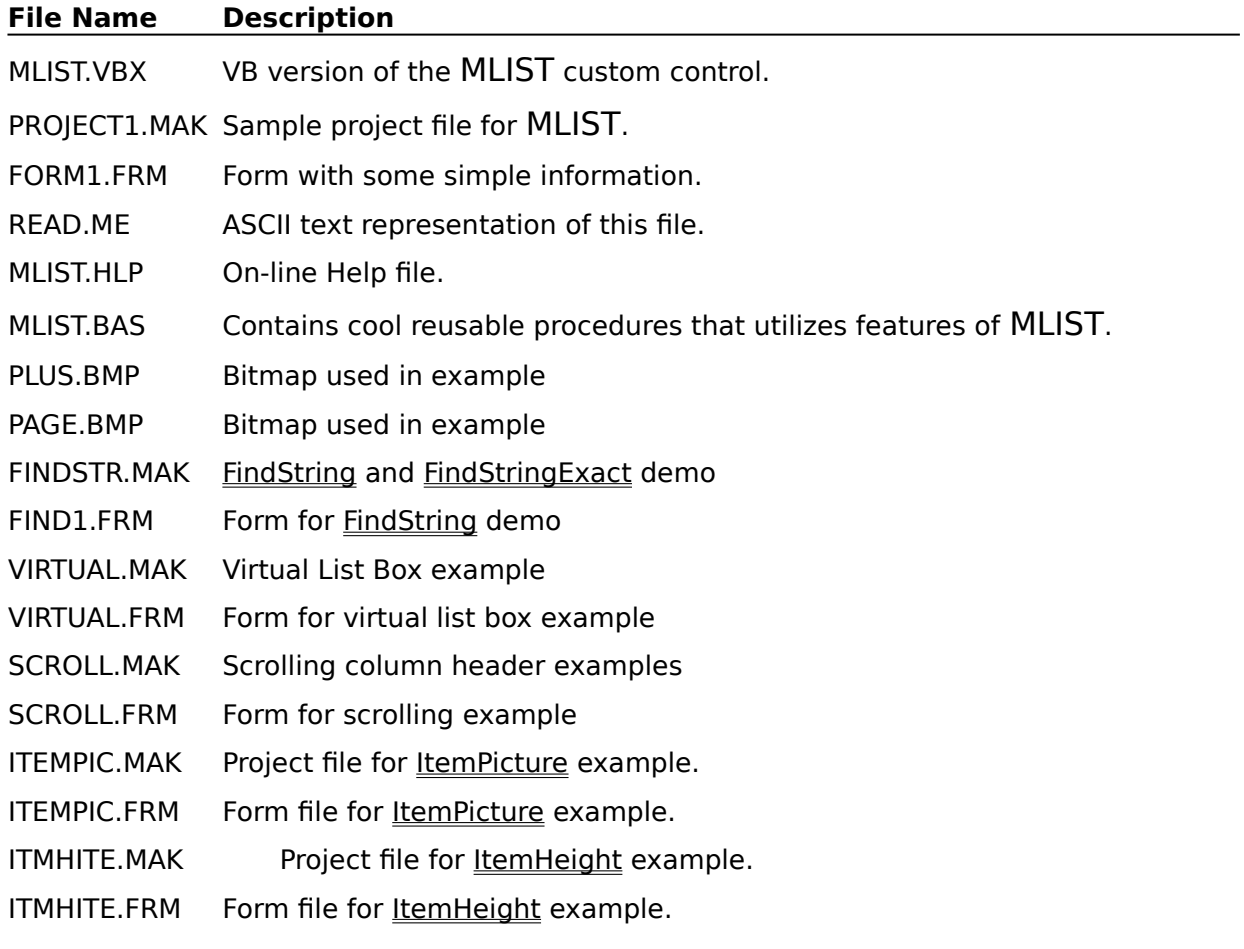

### **Registration**

This Multi-Column List Box is Shareware. It is NOT crippled in anyway. When you download this custom control, you have the same custom control that I am using in my everyday VB programming. As a Shareware contributor, I am counting on the honor and moral fiber of every person who downloads this custom control to do the right thing.

If you like and appreciate (and more importantly, use) this custom control...

- 1) Send \$25.00 to the address listed in the address topic, or
- 2) Register in the CompuServe SWREG Forum, ID 7286

Registered users may purchase the source...

- 1) Send \$50.00 to the address listed in the address topic, or
- 2) Register in the SWREG ID TBD.

If you register via CompuServe, the source will be e-mailed to you. Please remember, you may not purchase source unless you are a registered user.

This control is written in  $C++$  and has been compiled using Visual  $C++$  1.52.

You may now register this control in the SWREG on CompuServe. Type GO SWREG, ID 7286.

### **Warranty**

*Klasman Quality Consulting, Inc.* disclaims all warranties, either express or implied, including, but not limited to, implied warranties of merchantibility and fitness for a particular purpose, with regard to the SOFTWARE, the sample applications and the accompanying written materials.

# **Reaching The Author**

### *Klasman Quality Consulting, Inc* can be reached via US Mail at...

13 Vespa Lane Nashua, NH 03060

You can reach us via E-Mail at the following locations...

### **CompuServe:**

Kevin M. Klasman 70233,1476

### **INTERNET:**

klasman@kqc.mv.com

# **Bug Fixes**

Bug fixes and work-arounds:

### **v4.60**

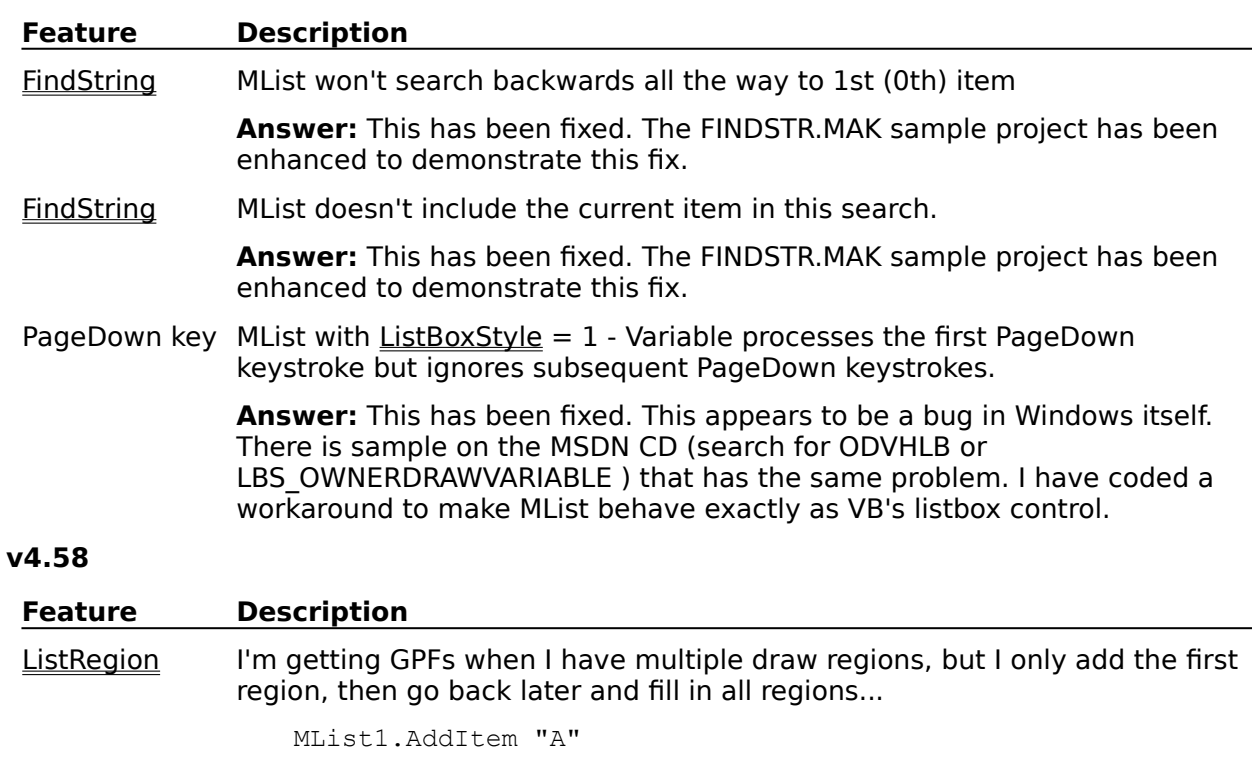

MList1.ActiveRegion = 2 MList1.ListRegion(3) = "Column 3"

### **Answer:** This has been fixed.

### **Previous versions**

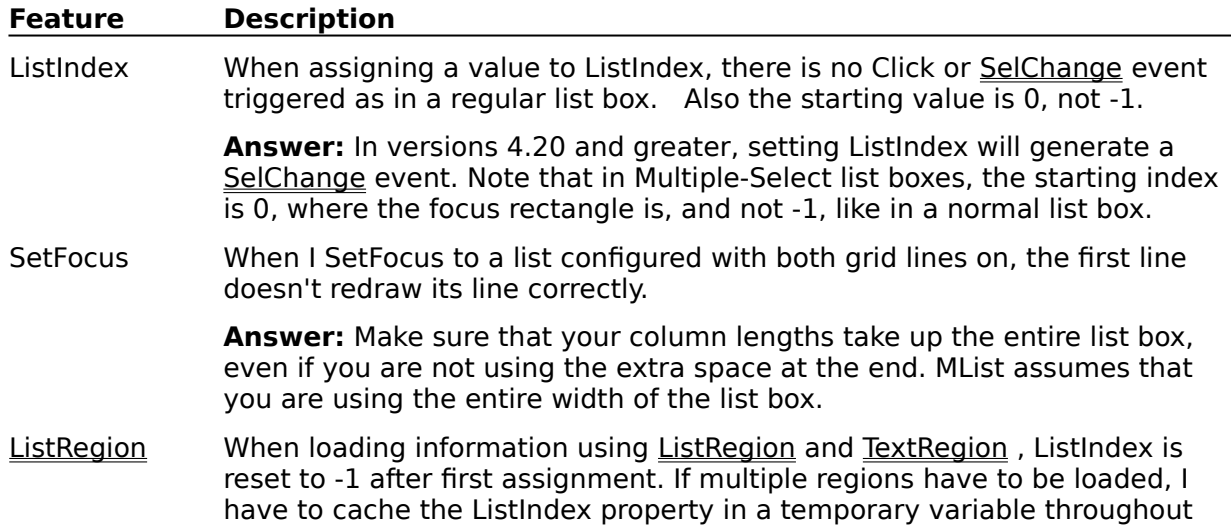

the operation and reassign it to ListIndex in order to get back to the same line.

**Answer:** This has been fixed.

SendMessage I'm getting General Protection Faults when sending messages directly to an MList via SendMessage.

> **Warning:** MList does not have LBS\_HASSTRINGS style, which Windows expects for some messages. Do not use SendMessage with an MList.

 $MultiSelect$  MList always reports ListIndex = 0 when a search is conducted with MultiSelect is set to true.

> **Answer:** This is a related Multiple-Select problem. I appreciate both the input and your patience. It has been fixed.

Sorted MList seems to have a problem finding things when Sorted is true.

**Answer:** Searches, whether sorted or not, always search from the current item in the direction specified by **FindDirection** property. It will not wrap around.

Click The Click event works differently from the standard list box which comes with VB

> **Answer:** I haven't figured out this one. Microsoft called their main notification event, Click, which in all other controls responds to mouse events. Yet, the one in the list box, responds to all events which change the currently selected item, whether that is ListIndex, a mouse, or a key press. Humph. I used the SelChange event to do the same thing, because is more indicative of what is happening to the list box. If someone asks me to, I will provide a property to force the Click event to behave like the SelChange event.

ItemLength This property returns space in pixels when it is set with twips.

**Answer:** OOPS! I do convert it to Pixels, but I return it NOW in twips. There is a small conversion difference, so don't be surprised if you set  $ItemLength(0) = 1000$  and get back 997.</u>

DrawRegions The more columns I have, the more the clipping region diminished.

**Answer:** When setting the number of DrawRegions (columns), MList will evenly divide the current area of the list box into the number of DrawRegions you specify. If you want to use the horizontal scroll bar, then you must reset the **ItemLength** of the desired columns to extend past the edge of the list box.

DblClick Double clicking with the right mouse button acts as if I double clicked the currently selected item with the left mouse button.

**Answer:** This has been corrected.

# **Revision History**

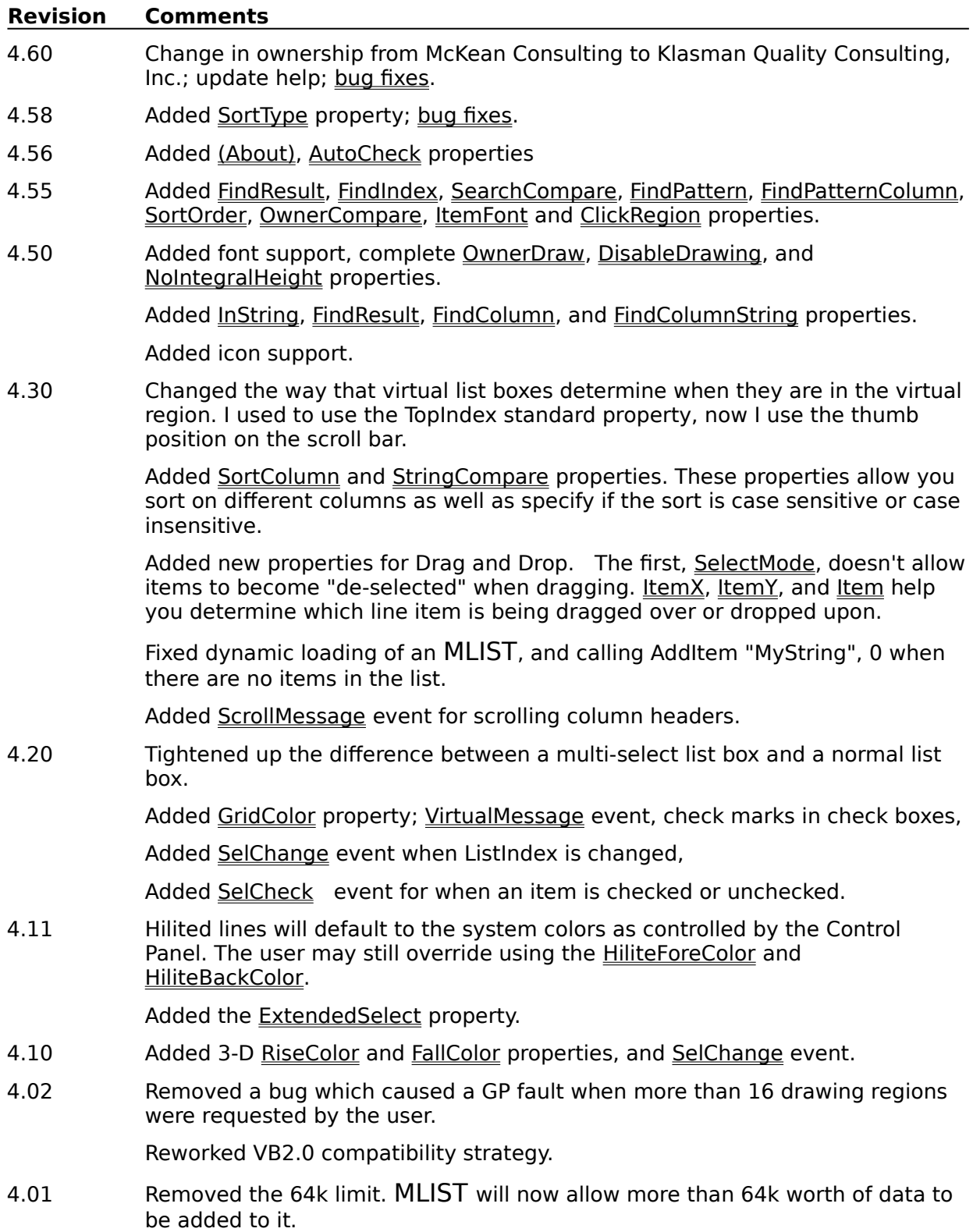

Also, quit handling default methods, such as Move (which didn't work), Refresh, and others.

Fixed problem with RemoveItem not deleting lines data. Changing the way MLIST handles strings did the job.

4.00 Added the MultiColumn property and item width.

Added the FindString and FindStringExact properties for searching the list box.

Added the range properties for checking and selecting multiple line items.

3.04 Fixed the bug with setting the Checked property, and then not having the user be able to double click it or click the box to change it back.

Added the AlignBitmap image type and the Alignment property.

3.03 Fixed the index problem with the List default property. If anything, I am guilty of being over enthusiastic. I apologize to those who got the previous version and thought it sucked. Probably because it did.

> Added bitmaps and checkboxes as well as the ability to change the color of a specific line (ItemBkColor and ItemForeColor properties.) You can also change the bitmap of a specific line item.

3.02 Fixed a ton of problems. Namely, that page down didn't work. Delete current controls and rebuild to fix this problem.

> Added ALL default properties for the standard list box. Tested all of them before uploading.

3.01 Fixed "Bad Index" error message when setting Selected property to True or False.

Added ItemData default property.

Added ListIndex default property.

Fixed an apparent bug in the VB API that was passing right mouse button clicks to the Click event, but not the left mouse button.

3.00 Initial release of the MLIST.VBX Custom Control

# **Acknowledgments**

I would like to thank Robin McKean, for without his vision, skills and determination, this software would not exist. And also for giving me the opportunity and responsibility for moving this software into the future.

# **Properties**

All of the properties supported by MLIST are listed below. Properties that apply only to this control, or require special consideration when used with it, are underlined. The other properties are documented in Visual Basic's on-line help and in the Visual Basic Custom Control Reference (see the section "Standard Properties, Events, and Methods" Appendix A). MLIST now implements all standard list box properties

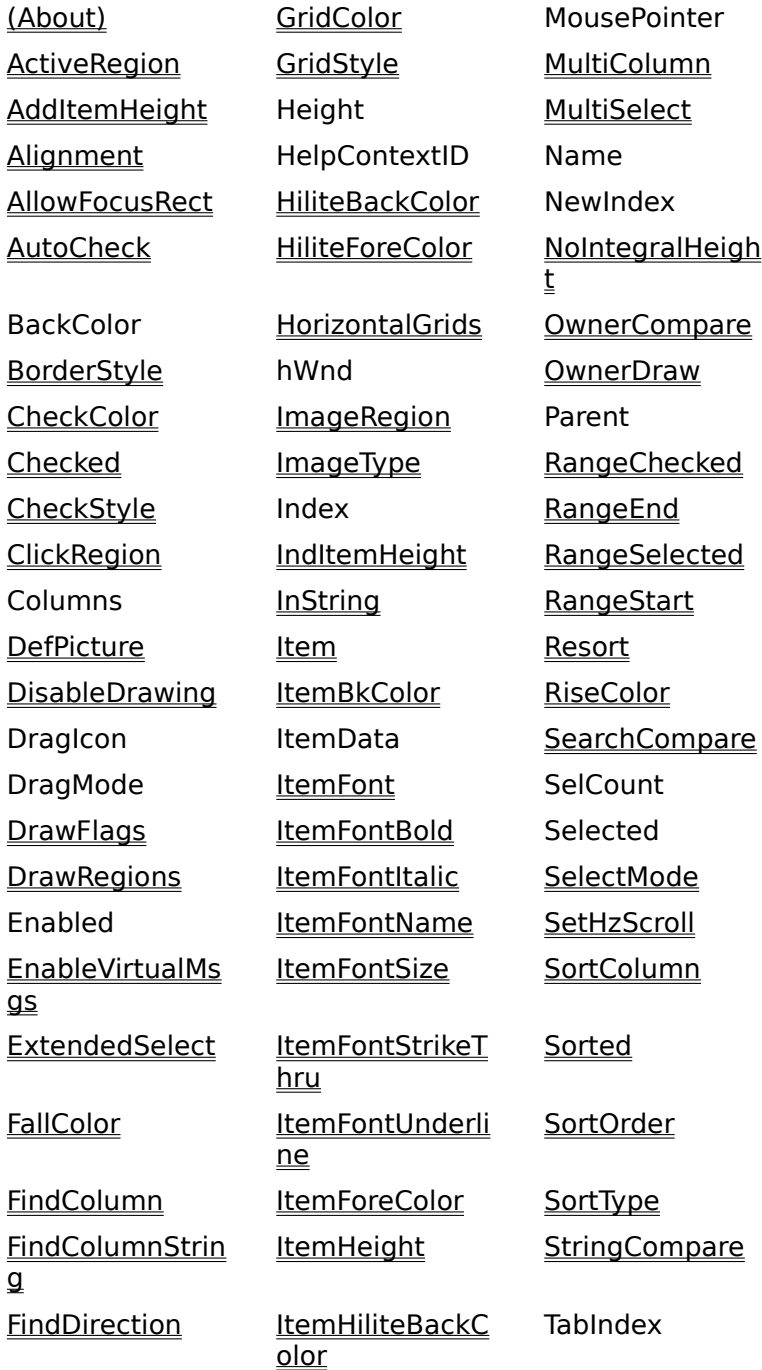

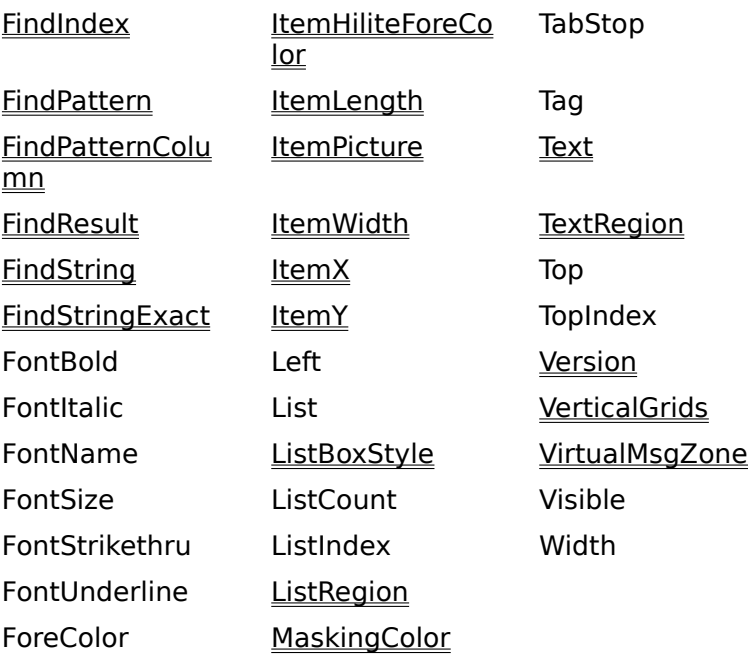

### **Events**

All of the events supported by MLIST are listed below. Events that apply only to this control, or require special consideration when used with it, are underlined. The other events are documented in Visual Basic's on-line help and in the Visual Basic Custom Control Reference (see the section "Standard Properties, Events, and Methods" Appendix A).

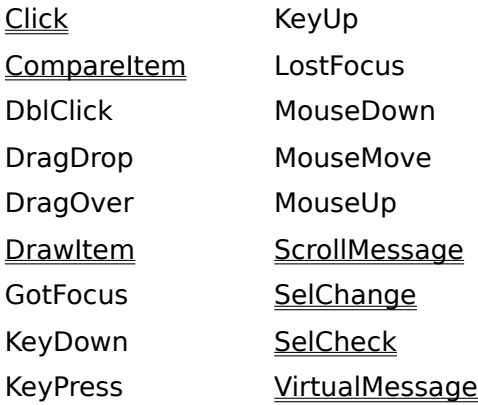

# *Klasman Quality Consulting, Inc.*

With over 17 years combined in the computer industry, **Klasman Quality Consulting, Inc.,** brings a wealth of experience in all aspects of software development to the delivery of high quality, user-friendly solutions to customer requirements in a Microsoft Windows environment. We can help you with:

Custom programming in Visual Basic, including database access using SQL

Windows Help systems, or other applications of the WinHelp hypertext engine

Software test automation strategies and tools

With expertise in today's advanced communications technologies, we can tele-commute anywhere!

Call or e-mail us with your needs and let us propose a high quality, cost-effective solution.

*Klasman Quality Consulting, Inc.*

**Kevin M. and Lisa S. Klasman, Owners 13 Vespa Lane Nashua, NH 03060**

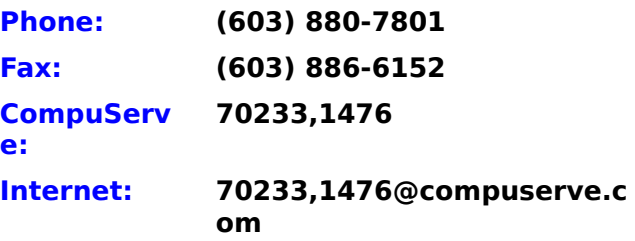

### **pseudo-property**

A pseudo-property is one that appears in the property list of a control, but is used to access some feature instead of actually storing data related to the control.

### **grayed**

The bitmap colors are reversed

## **range properties**

**RangeChecked** RangeEnd RangeSelected

**RangeStart** 

# **(About) Property**

### **Description**

Displays an informative dialog box identifying the current version of the MLIST control at design time. Not available at runtime.

### **Remarks**

The (About) property is a pseudo-property.

### **Data Type**

String

# **ItemHeight Property**

### **Description**

Controls the height of all lines in the list box.

### **Remarks**

It defaults to 195 Twips, the height of the font used by the standard list box. You should adjust this height if you change the font, font size, etc.

This property will not change the height of the lines after the list box has already been loaded. It was not designed to have the height of the items changed dynamically. Set the height of this item at design time, and the font, and your list box will be fine.

### **Example**

You can resize the height of every item by unloading the list box (saving them to a local array), setting this property, then reloading the Mlist. See the sample project ITMHITE.MAK.

### **Data Type**

Long

# **DrawRegions Property**

### **Description**

Determines the number of drawing regions on each line.

### **Remarks**

This is basically equivalent to the number of COLUMNS, but this list box will still scroll like a normal list box.

### **Setting**

The DrawRegions property settings are:

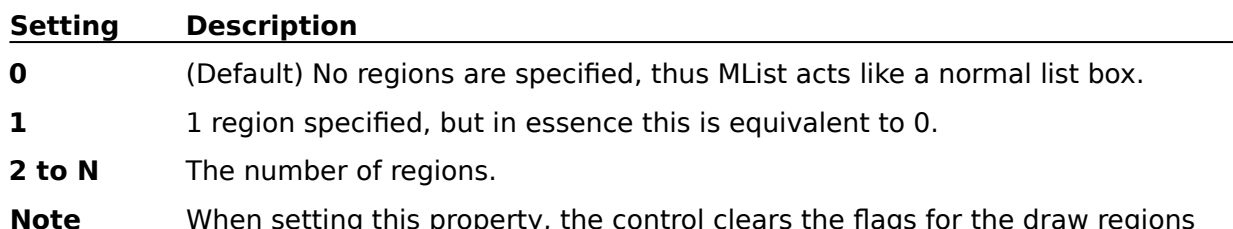

**Note** When setting this property, the control clears the flags for the draw regions and sets them to left aligned, single line, and centered vertically. Consult the Windows API for DrawText to see exactly what these flags mean.

### **Data Type**

Integer

## **ItemLength Property**

### **Description**

Controls the length of each drawing region. Not available at design time.

#### **Remarks**

If you want a drawing region to be a specific length, set that drawing region's length to the desired number of twips.

#### **Usage**

```
MList1.DrawRegions = 2
MList.ItemLength(1) = 500
MList.ItemLength(2) = 500
```
' Both of the following statements ' generate an out of index error MList1.ItemLength(0) = XXX MList1.ItemLength(3) = XXX

**Note** It is probably a good idea to set the lengths of all drawing regions when you are changing the defaults.

### **Data Type**

Array of Integers

# **DrawFlags Property**

### **Description**

An indexed property which corresponds to the flags of each drawing region. Not available at design time.

#### **Remarks**

If you want a drawing region to be drawn in a specific manner, set that drawing region's flags to the desired settings. For specific flags, look up the DrawText API function in the Windows API Reference.

#### **Usage**

In the following example, I set up two drawing regions and set the second drawing region's flags to right justify the text. In this example, the second drawing region displays currency values.

```
Const DT_RIGHT = 2
Const DT VCENTER = 4
Const DT SINGLELINE = 32
MList1.DrawRegions = 2
MList1.DrawFlags(2) = DT_RIGHT + DT_VCENTER + DT_SINGLELINE
MList.LemLength(1) = 500MList.ItemLength(2) = 500
```
**Note** If you are planning to include the '&' character in your strings, you should include the DT\_NOPREFIX flag to avoid the underline. I do NOT automatically add this flag for you, as I want you to have total control over the flags.

### **Data Type**

Integer

# **ActiveRegion Property**

### **Description**

Defines the drawing region (or index or column) that the TextRegion and ListRegion properties return. Not available at design time.

### **Usage**

An MList is divided up into three columns; name, account number, and dollar amount. I want to get the account number from both the currently selected line as well as the first item.

```
MList1.ActiveRegion = 2
' Gets 2nd column of currently selected item
aString$ = MList1.TextRegion 
' Gets 2nd column of item at index 0
bString$ = MList1.ListRegion(0)
```
### **Data Type**

Integer

# **TextRegion Property**

### **Description**

Gets or sets the value of the **ActiveRegion** in the currently selected item. Not available at design time.

### **Remarks**

This property corresponds to a one of the **DrawRegions** of the Text standard property.

#### **Usage**

```
MList1.ActiveRegion = 2
' Gets 2nd column of currently selected item
aString$ = MList1.TextRegion
```
### **Data Type**

String

# **ListRegion Property**

### **Description**

This property returns the contents of the **ActiveRegion** in the item at the specific index. Not available at design time.

### **Remarks**

This property corresponds to one of the **DrawRegions** of the List standard property.

#### **Usage**

```
MList1.ActiveRegion = 2
' Gets 2nd column of item at index 0
bString$ = MList1.ListRegion(0)
```
### **Data Type**

String

# **DefPicture Property**

### **Description**

Determines the default bitmap to be displayed in the *ImageRegion* when a specific bitmap has not been assigned to that item's ltemPicture property

### **Remarks**

To set this property at run time, you must use the LoadPicture function. For example

Mlist1.Picture = LoadPicture(c:\page.bmp)

**Note** See the demo on setting your own DefPicture and ItemPicture properties.

### **Data Type**

Picture

# **ImageType Property**

### **Description**

Determines what type of image is contained in an ImageRegion.

### **Setting**

The ImageType property settings are:

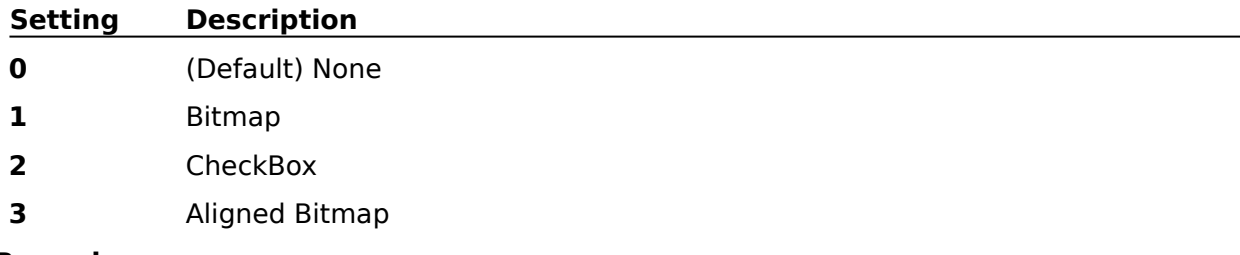

### **Remarks**

If this property is set to 0, then the *ImageRegion* property is ignored and only text is displayed. If this image type is valid, then a checkbox or bitmap/icon is displayed in the ImageRegion.

**Note** When the image type is set to AlignBitmap, the normal drawing regions no longer apply. Anybody got a problem with that?

### **Data Type**

Integer (enum)

### **ImageRegion Property**

### **Description**

Specifies which region contains the image region.

#### **Remarks**

This value should be any number between 1 and the number of DrawRegions. You may not set this property to a value of less than zero or greater then DrawRegions.

#### **Usage**

When setting up your **DrawRegions**, the following is a good example:

```
MList1.DrawRegions = 3
MList1.ImageRegion = 1
' Bitmap or Icon is in here
MList1. ItemLength(1) = 100
MList1. ItemLength(2) = 500
MList1. ItemLength(3) = 750
' Don't leave a space for the ImageRegion
' in your strings
MList1.AddItem "Region2" + Chr$(9) + "Region3"
MList1.AddItem "Region22" + Chr$(9) + "Region33"
```
**Note** The ImageRegion is ignored when calculating the "piece" of text that goes in that region.

#### **Data Type**

Integer

# **Checked Property**

### **Description**

Determines if a Check mark is displayed in an MList with ImageType set to 2 (CheckBox). Not available at design time.

### **Setting**

The Checked property settings are:

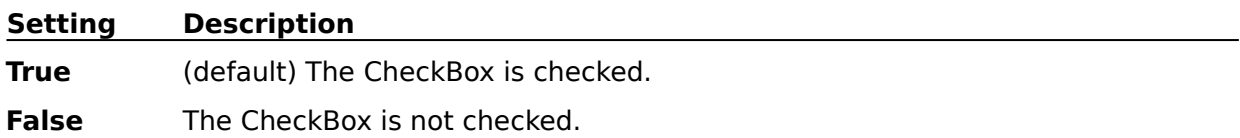

#### **Remarks**

This property is very similar to the Selected standard property. In a Multi-Column list box with the ImageType set to 2 (CheckBox), this property will return to you whether or not that line item is checked.

#### **Usage**

```
For X_{0}^{s} = 0 To MList1. ListCount - 1
    If MList1.Checked(X%) Then
          Debug. Print "I am Checked! "; X%
    Else
          Debug. Print "I am not checked! "; X%
   End If
Next X%
' Check the first item
MList1.Checked(0) = True
```
### **Data Type**

Integer (boolean)

# **ItemPicture Property**

### **Description**

Controls the bitmap for each line item in the list box. Not available at design time.

### **Remarks**

If this item is not set by you, then the MList uses the DefPicture property.

### **Usage**

' Change the first items picture in the list box

MList1.ItemPicture(0) = Image1.Picture

To set this property at run time, you must use the LoadPicture function. For example

```
Mlist1.ItemPicture(0) = LoadPicture(c:\page.bmp)
```
### **Example**

### **Data Type**

Array of Pictures

```
 ' ItemPicture Example
 MList1.DrawRegions = 2
 MList1.ImageRegion = 1
MList1. ImageType = 1 ' bitmap
 ' In reality, you would probably set these picture properties in the
 ' properties window to be more efficient!
 MList1.DefPicture = LoadPicture(app.Path & "\page.bmp")
 Image1.Picture = LoadPicture(app.Path & "\plus.bmp")
 ' set height to display entire picture
 ' (Mlist1.ListBoxStyle is set to 1 - Variable in Properties window)
 Mlist1.AddItemHeight = Image1.Height
 ' Bitmap or Icon is in here
MList1. ItemLength (1) = 400
 MList1.ItemLength(2) = MList1.Width - MList1.ItemLength(1)
For i = 1 To 20
     MList1.AddItem "MList1" & Str$(i)
 Next I
```

```
CloseCopy
                 Print
```

```
Sub MList1_Click ()
```

```
MList1. ItemPicture(MList1. ListIndex) = Image1. Picture
End Sub
```
# **ItemForeColor Property**

### **Description**

Controls the foreground color for each line item in the list box. Not available at design time.

### **Setting**

The ItemForeColor property settings are:

### **Setting Description**

Normal RGB colors Colors specified by using the RGB or QBColor functions.

#### **Remarks**

If this item is not set by you, then the MList uses the default foreground color property.

### **Usage**

' Change the first items foreground color to white MList1.ItemForeColor(0) = RGB(255,255,255)

### **Data Type**

Array of Long (color)

# **ItemBkColor Property**

### **Description**

This property is an array of colors which correspond to the background color for each line item in the list box. Not available at design time.

### **Setting**

The ItemBkColor property settings are:

#### **Setting Description**

Normal RGB colors Colors specified by using the RGB or QBColor functions.

#### **Remarks**

If this item is not set by you, then the MList uses the default background color property.

#### **Usage**

```
' Change the first item's background color to black
MList1.ItemBkColor(0) = RGB(0, 0, 0)
```
### **Data Type**

Long (color)

# **Alignment Property**

### **Description**

Controls the placement of the bitmap when *ImageType* is set to 4, AlignBitmap. See the demo for details.

### **Setting**

The Alignment property settings are:

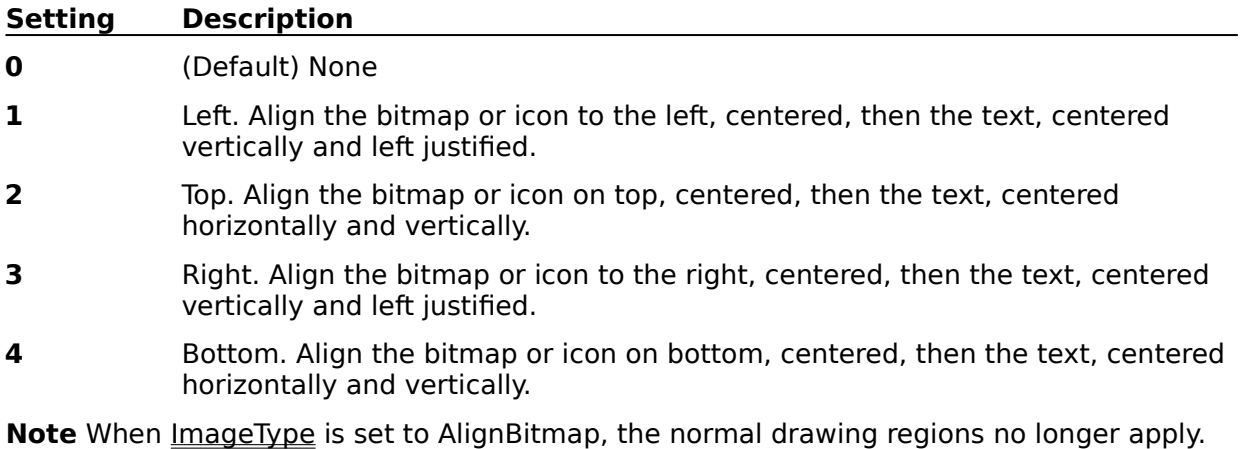

Anybody got a problem with that?

### **Data Type**

Integer (enum)

## **MultiColumn Property**

### **Description**

Determines whether an MList will scroll horizontally or vertically. Read-only at run time.

### **Setting**

The MultiColumn property settings are:

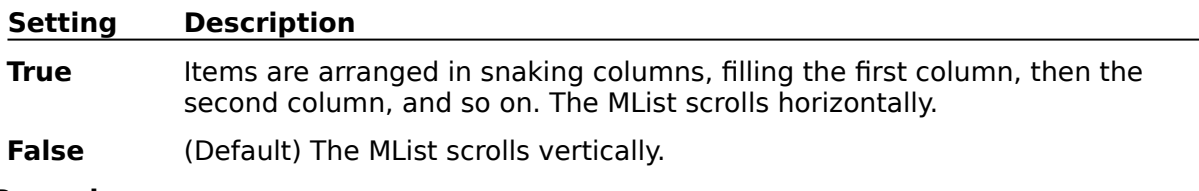

### **Remarks**

A default ItemWidth is provided, but you, the developer, should override this property

**Note** This property is analogous to the standard list box Columns property, in that it determines which way the control scrolls. It does not, however, set the number of Columns (use the DrawRegions property instead.)

### **Data Type**

Integer (boolean)

# **ItemWidth Property**

### **Description**

The property specifies the width of each line in a multiple column list box. Read-only at run time.

### **Remarks**

The width is set in Twips. The normal drawing regions still apply, but I can't think of a reason why someone would want to divide line items in a column list box into more columns.

### **Data Type**

Integer
## **FindString Property**

### **Description**

Setting this property causes the MList to search, from the current ListIndex, for an item with the closest match . Not available at design time. Write-only at run time.

#### **Remarks**

If a match is found, that item is set to the current ListIndex. This is useful for moving the selection through a list box while typing the string in an edit control, like the Search dialog in Help.

This property is the same as **FindStringExact**, except that it will search for the closest match.

**Note** The direction of the search is determined by the **FindDirection** property.

#### **Data Type**

String

## **FindStringExact Property**

### **Description**

Setting this property causes the MList to search, from the current ListIndex, for an exact match. Not available at design time. Write-only at run time.

#### **Remarks**

If a match is found, that item is set to the current ListIndex. This is useful for moving the selection through a list box while typing the string in an edit control, like the Search dialog in Help.

This property is the same as **FindString**, except that it will search for an exact match.

**Note** The direction of the search is determined by the **FindDirection** property.

### **Data Type**

String

## **RangeStart Property**

### **Description**

This property marks the beginning line item of a range for use with the RangeSelected or RangeChecked. properties. Not available at design time.

### **Remarks**

As is the case with all list boxes and combo boxes in Visual Basic, the offset is 0 based, so the first item is 0.

### **Usage**

The following example selects the first 4 items in an MList.

```
MList1.RangeStart = 0
MList1.RangeEnd = 3
MList1.RangeSelected = True
```
### **Data Type**

Integer

## **RangeEnd Property**

### **Description**

Marks the ending line item for RangeSelected or RangeChecked. Not available at design time.

### **Remarks**

As is the case with all list boxes and combo boxes in Visual Basic, the offset is 0 based, so the first item is 0.

### **Usage**

The following example checks the first 4 items in an MList.

```
MList1.RangeStart = 0
MList1.RangeEnd = 3
MList1.RangeChecked = True
```
### **Data Type**

Integer

## **RangeSelected Property**

### **Description**

Determines if all items in the range RangeStart to RangeEnd are marked as selected in the list box. Not available at design time. Write-only at run time.

### **Setting**

The RangeSelected property settings are:

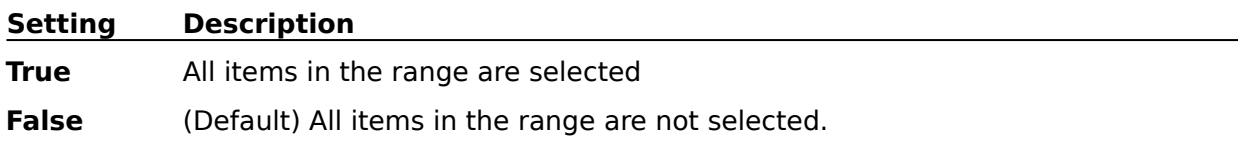

### **Remarks**

As is the case with all list boxes and combo boxes in Visual Basic, the offset is 0 based, so the first item is 0.

#### **Usage**

The following example selects the first 4 items in an MList.

```
MList1.RangeStart = 0MList1.RangeEnd = 3
MList1.RangeSelected = True
```
**Note** If the list box is not MultiSelect, then this property is ignored.

### **Data Type**

## **RangeChecked Property**

### **Description**

Determines if all items in the range RangeStart to RangeEnd are marked as checked. Not available at design time. Write-only at run time.

### **Setting**

The RangeChecked property settings are:

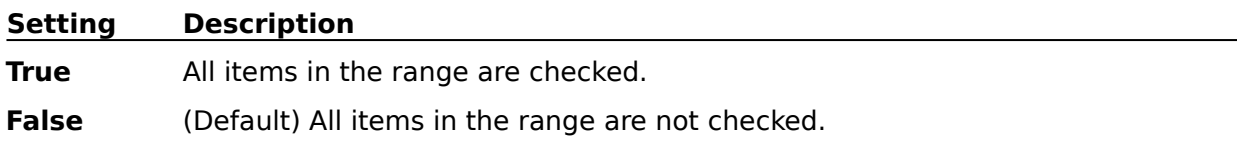

#### **Remarks**

As is the case with all list boxes and combo boxes in Visual Basic, the offset is 0 based, so the first item is 0.

### **Usage**

The following example checks the first 4 items in an MList.

```
MList1.RangeStart = 0MList1.RangeEnd = 3
MList1.RangeChecked = True
```
### **Data Type**

## **SetHzScroll Property**

### **Description**

Adds a horizontal scroll bar to the MList if a column extends past the right edge of the control. Not available at design time. Write-only at run time.

### **Setting**

The SetHzScroll property settings are:

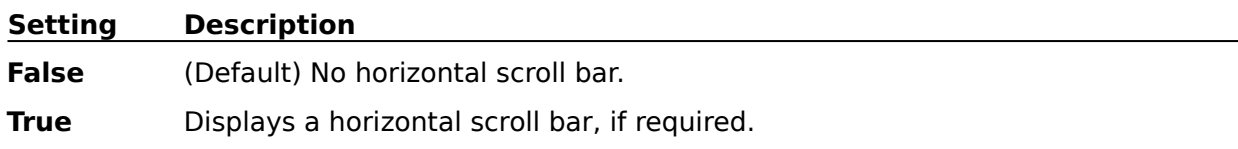

#### **Remarks**

When all is said and done, and you are through setting up your list box, and your columns extend past the displayable area of the list box, setting this property to **True** will cause the MLIST control to add up all of the drawing regions and add a horizontal scroll bar to the list box if one is necessary.

### **Data Type**

## **HiliteForeColor Property**

### **Description**

Determines the default foreground color to use when a line in the list box is hilited.

### **Setting**

The HiliteForeColor property settings are:

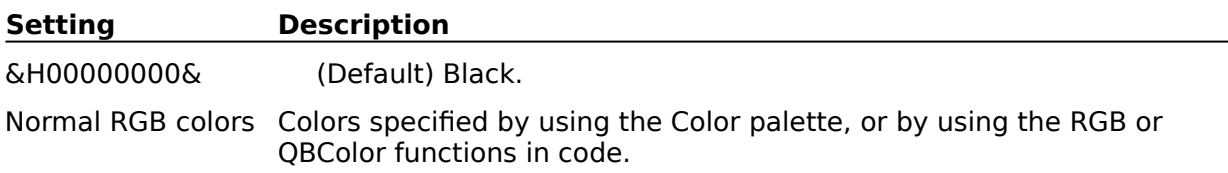

### **Remarks**

If these colors are set, then the normal colors are ignored, and the HiliteForeColor is used to draw the text, and HiliteBackColor is used to draw the background.

You can force MList to use the default colors by setting this color equal to HiliteBackColor.

#### **Data Type**

Long (color)

## **HiliteBackColor Property**

### **Description**

Determines the default background color to use when a line in the list box is hilited.

### **Setting**

The HiliteBackColor property settings are:

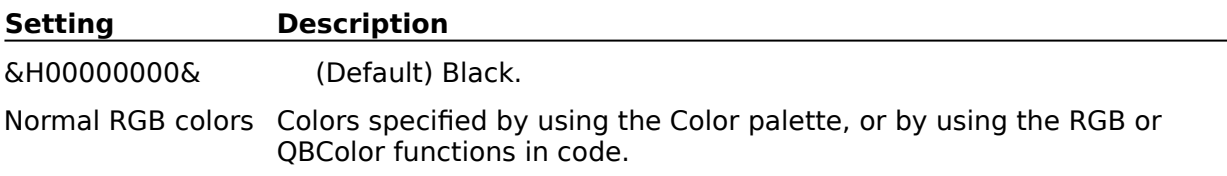

### **Remarks**

If these colors are set, then the normal colors are ignored, and the **HiliteForeColor** is used to draw the text, and HiliteBackColor is used to draw the background.

**Note** You can force MList to use the default colors by setting this color equal to HiliteForeColor.

### **Data Type**

Long (color)

## **ItemHiliteForeColor Property**

### **Description**

Controls the foreground color of hilited individual line items. Not available at design time.

#### **Setting**

The ItemHiliteForeColor property settings are:

#### **Setting Description**

Normal RGB colors Colors specified by using the RGB or QBColor functions.

#### **Remarks**

If this item is not set by you, then the MList uses the default hilite foreground color property.

#### **Usage**

```
MList1.ItemHiliteForeColor(0) = RGB(0,0,0)
MList1.ItemHiliteBackColor(0) = RGB(255,255,255)
```
### **Data Type**

Array of Longs (color)

## **ItemHiliteBackColor Property**

### **Description**

Controls the background color of hilited individual line items. Not available at design time.

### **Setting**

The ItemHiliteBackColor property settings are:

### **Setting Description**

Normal RGB colors Colors specified by using the RGB or QBColor functions.

#### **Remarks**

If this item is not set by you, then the MList uses the default hilite background color property.

#### **Usage**

```
MList1.ItemHiliteForeColor(0) = RGB(0,0,0)
MList1.ItemHiliteBackColor(0) = RGB(255,255,255)
```
### **Data Type**

Array of Longs (color)

## **MaskingColor Property**

### **Description**

This color is used to mask out colors in your bitmaps when they are included in your MList Box.

### **Setting**

The MaskingColor property settings are:

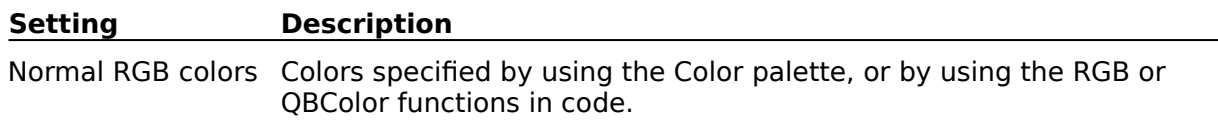

### **Remarks**

For example, lets say that you know you are not going to use white in your bitmaps or list boxes. If you set to white all the pixels in your bitmap that you want to be transparent, the natural color of the list box will show through your bitmap in these places. Think of this as the transparent color, like in Icons, except you get to determine what it is.

#### **Data Type**

Long (color)

# **HorizontalGrids Property**

## **Description**

Determines if horizontal grid lines are drawn on the MList.

## **Setting**

The HorizontalGrids property settings are:

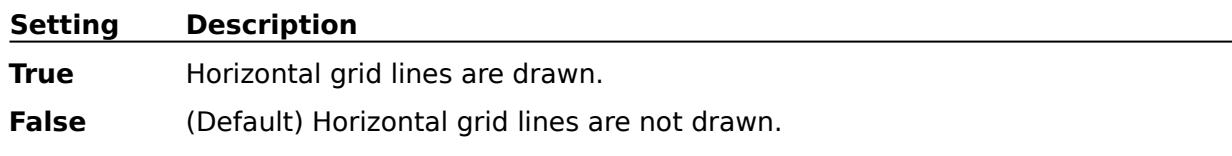

### **Data Type**

## **VerticalGrids Property**

## **Description**

This property determines if vertical grid lines are drawn on the MList.

## **Setting**

The VerticalGrids property settings are:

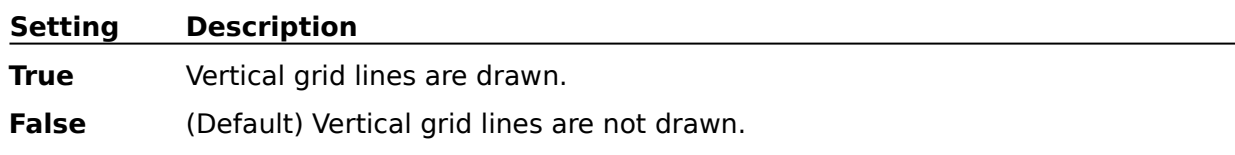

### **Data Type**

## **GridStyle Property**

### **Description**

Determines what line style is used to draw the grid lines.

### **Setting**

The GridStyle property settings are:

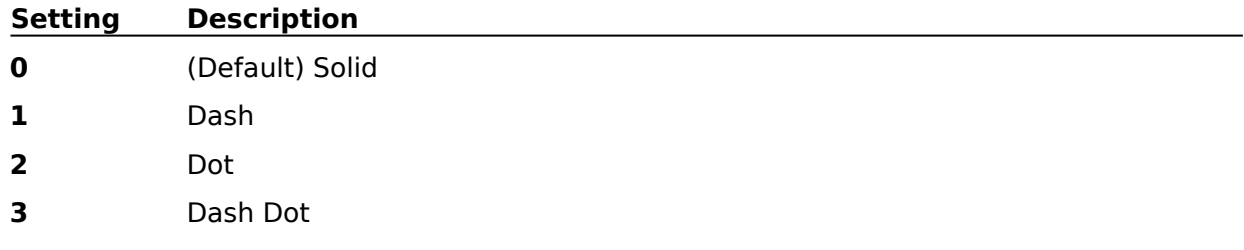

### **Remarks**

This didn't quite turn out the way I wanted, but experiment if you like, and give me some suggestions.

**Note** This property is ignored if both **HorizontalGrids** and *VerticalGrids* are false.

### **Data Type**

Integer (enum)

# **BorderStyle Property**

## **Description**

Determines the border style of the MList.

## **Setting**

The BorderStyle property settings are:

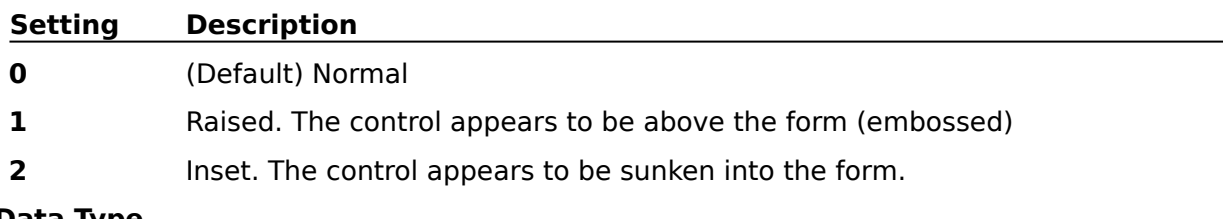

## **Data Type**

Integer (enum)

# **RiseColor Property**

### **Description**

This is the color of the rising edge of a 3-D Style list box.

### **Setting**

The RiseColor property settings are:

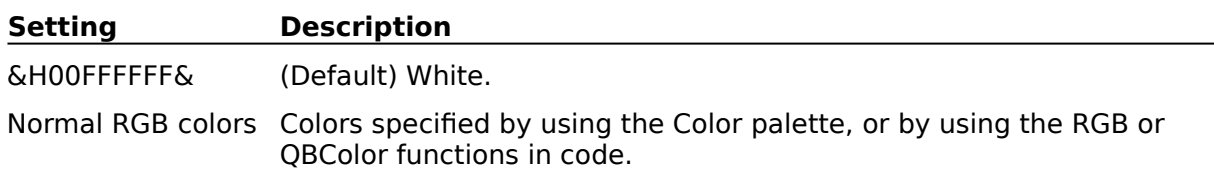

### **Remarks**

Visual Basic uses the Microsoft Windows environment RGB scheme for colors.

### **Data Type**

Long (color)

## **3D Style**

The control has **BorderStyle** set to 1 (Raised) or 2 (Inset).

## **FallColor Property**

### **Description**

Determines the color of the falling edge of the 3-D Style list box.

### **Setting**

The FallColor property settings are:

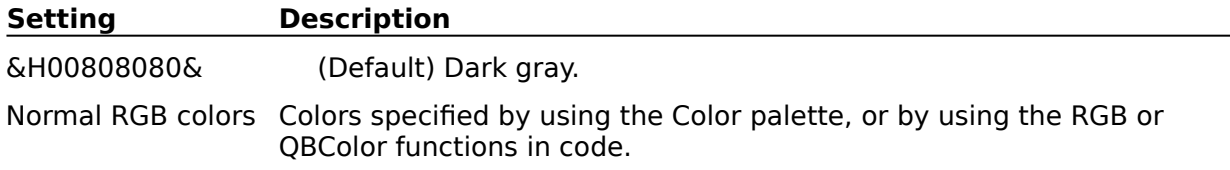

### **Remarks**

Visual Basic uses the Microsoft Windows environment RGB scheme for colors.

### **Data Type**

Long (color)

# **Version Property**

### **Description**

This property was included to insure backwards compatibility. You don't need to be concerned with its use, as it is used internally for different things. Read-only at design time.

## **ExtendedSelect Property**

### **Description**

Determines if multiple items can be selected by using the Ctrl and/or Shift keys and the mouse. Read-only at run time.

### **Setting**

The ExtendedSelect property settings are:

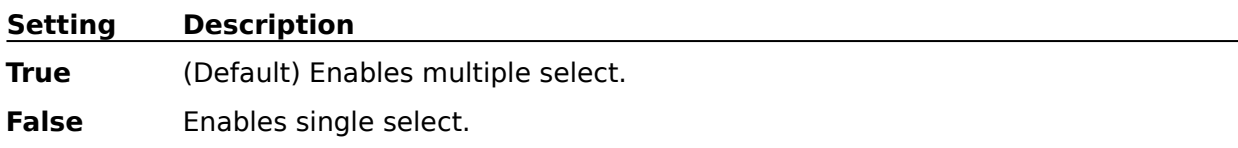

#### **Remarks**

This property causes the MList to be created with the LBS\_EXTENDEDSEL style. Shiftclicking an item selects a range of items running from the previous value of ListIndex to the new value of ListIndex. Ctrl-clicking an item selects or deselects it without affecting any others. You can mix Shift-clicks and Ctrl-clicks in the same Extended Selection. See the MS-Windows SDK help for more on extended select.

**Notes** If ExtendedSelect is **True**, the default value for ListIndex is **0**, not **-1**, as is the case with the standard list box. Otherwise, it is **-1**. This property is ignored if MultiSelect is **False**.

#### **Data Type**

## **GridColor Property**

### **Description**

Determines the color of the horizontal and vertical grids.

### **Setting**

The GridColor property settings are:

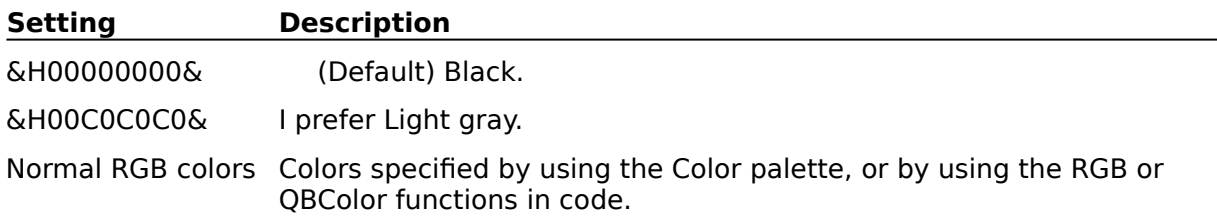

### **Remarks**

Visual Basic uses the Microsoft Windows environment RGB scheme for colors.

**Note** This property is ignored if both **HorizontalGrids** and **VerticalGrids** are false.

### **Data Type**

Long (color)

## **FindDirection Property**

### **Description**

Determines which direction a **FindString, FindPattern**, FindPatternColumn, or FindStringExact will search the list.

### **Setting**

The FindDirection property settings are:

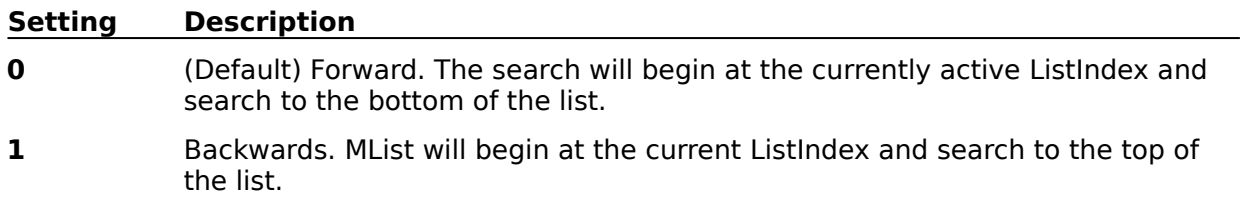

### **Data Type**

Integer (enum)

## **EnableVirtualMsgs Property**

### **Description**

Determines if the MList is a virtual list box.

#### **Setting**

The EnableVirtualMsgs property settings are:

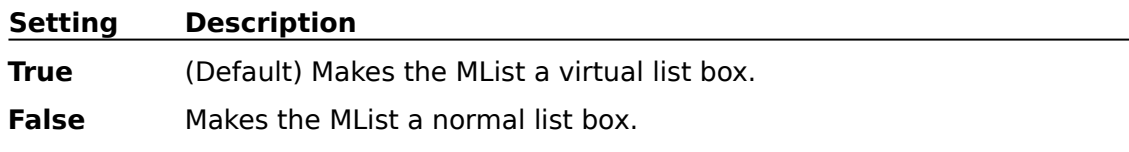

### **Remarks**

Setting this property to **True** causes a message to be sent to the VirtualMessage event whenever the user approaches the beginning or end of the list. These messages are sent whether caused by a mouse or keyboard event.

### **Data Type**

## **VirtualMsgZone Property**

### **Description**

Determines when a message is sent to the VirtualMessage event.

### **Setting**

The VirtualMsgZone property settings are:

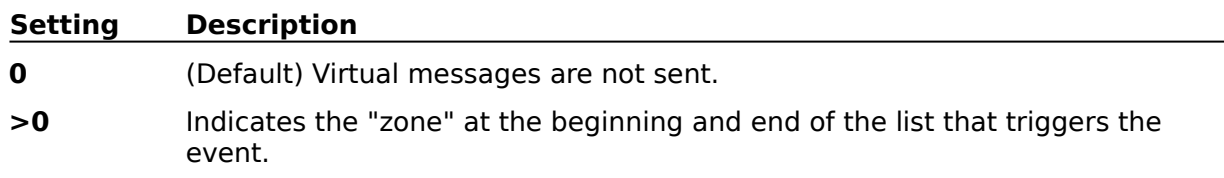

### **Remarks**

It indicates the "zone" at the beginning and end of the list that triggers the event. For example, setting this property to 100, causes a VIRTUAL\_END message to be sent to VirtualMessage event when the user gets within 100 lines of the end of the list box, and a VIRTUAL\_BEGIN message when the user gets within 100 lines of the beginning of the list box. The event is only triggered if the user is heading towards the respective end of the list box.

**Note** This property is ignored if the EnableVirtualMsgs property is False.

### **Data Type**

Integer

## **CheckStyle Property**

### **Description**

Determines the type of "checkmark" displayed by a checkbox style MList, with the ImageType property set to 2 (CheckBox).

### **Setting**

The CheckStyle property settings are:

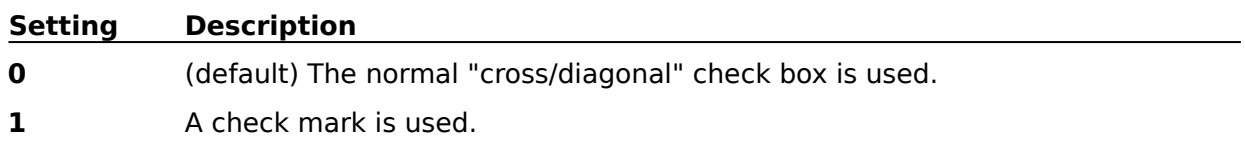

## **Data Type**

Integer (enum)

## **CheckColor Property**

### **Description**

Determines the color of the check mark for an MList with the *ImageType* property set to 2 (CheckBox).

### **Setting**

The CheckColor property settings are:

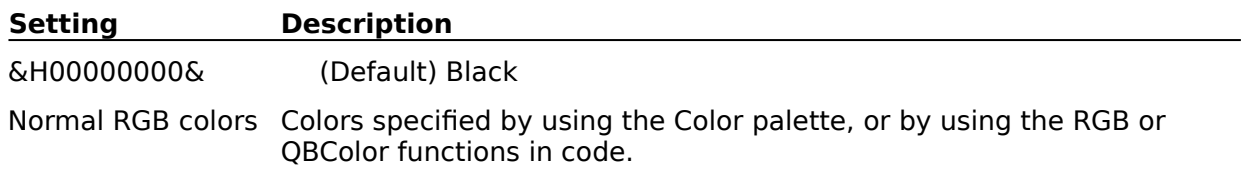

### **Remarks**

Visual Basic uses the Microsoft Windows environment RGB scheme for colors.

### **Data Type**

Long (color)

## **SortColumn Property**

### **Description**

Determines which column is sorted, when the **DrawRegions** property is greater than 1 and the Sorted property is **True**.

### **Setting**

The SortColumn property settings are:

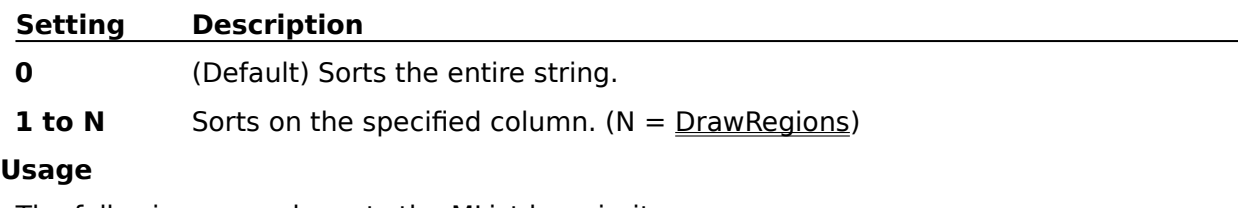

The following example sorts the MList by priority.

```
MList1.DrawRegions = 2
MList1.SortColumn = 2
MList1.AddItem "100" + Chr$(9) + "High"
MList1.AddItem "101" + Chr$(9) + "Critical"
```
**Note** Only strings added after this property is set will be affected. If this property is changed after the strings are added, you will have to remove all the strings and then re-add them. I thought about doing this myself, but the issues over preserving pictures, drawing information, and all that other stuff made it a little more difficult than I care to tackle at this moment.

#### **Data Type**

Integer

## **SelectMode Property**

### **Description**

Determines how selected items in an ExtendedSelect or MultiSelect MList respond to left mouse clicks.

### **Setting**

The SelectMode property settings are:

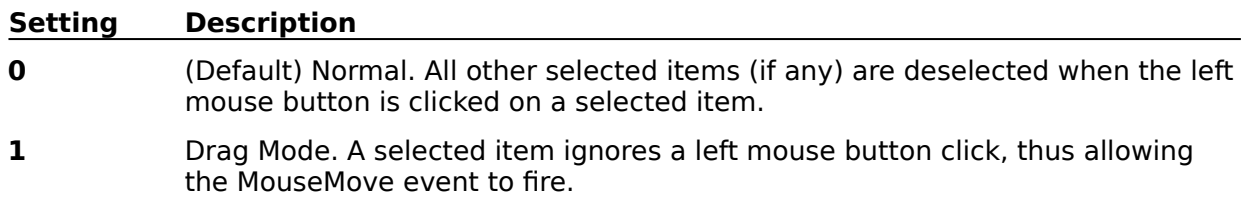

#### **Remarks**

This property will help you when you want to drag and drop with a ExtendedSelect or MultiSelect list box. When this property is set to 0 (Normal), after selecting X number of items, if you select a hilited item with the mouse, all the other items are de-selected. This is a problem when trying to drag and drop multiple items from the list. Setting this property to 1 (Drag Mode) causes the left mouse click to be ignored when the item being selected is already hilited. This allows the user to start the drag (MouseMove), and you, the developer, can then set MList1.Drag 1, so dragging can begin. If the user releases the drag over the same list box, nothing changes. If the user moves over other controls, you will get the appropriate messages.

Clicking on a hilited item, and not moving the mouse, then releasing the mouse over the same spot, will de-select all other items in the list box, except for the one over which the mouse was released.

All in all, this property causes MList to behave like the File Manager program which comes with Windows. See the PROJECT1.MAK and File Manager for examples of the behavior.

**Note** This property is ignored if both ExtendedSelect and MultiSelect are **False.**

#### **Data Type**

Integer (enum)

### **ItemX Property**

### **Description**

This property, in conjunction with  $\underline{\mathop{\mathsf{ItemY}}\nolimits}$ , determines which item in the list is currently processing mouse events. Not available at design time.

### **Usage**

Here is an example that determines over which item a control was dropped:

Sub MList1 DragDrop (Source As Control, X As Single, Y As Single)

MList1.ItemX = X MList1.ItemY = Y

Debug.Print "Control was dropped over item at Index"; Str\$(MList1.Item)

End Sub

#### **Data Type**

Integer

## **ItemY Property**

### **Description**

This property, in conjunction with **ItemX**, determines which item in the list is currently processing mouse events. Not available at design time.

### **Usage**

Here is an example that determines over which item a control was dropped:

Sub MList1 DragDrop (Source As Control, X As Single, Y As Single)

MList1.ItemX = X MList1.ItemY = Y

Debug.Print "Control was dropped over item at Index"; Str\$(MList1.Item)

End Sub

#### **Data Type**

Integer

## **Item Property**

### **Description**

Returns the Index of the string at ltemX and ltemY. Not available at design time. Read-only at run time.

### **Usage**

Here is an example that determines over which item a control was dropped:

```
Sub MList1 DragDrop (Source As Control, X As Single, Y As Single)
   MList1.\underline{ItemX} = XMList1.\underline{ItemY} = YDebug.Print "Control was dropped over item at Index"; Str$(MList1.Item)
End Sub
```
**Note** This property starts the search at TopIndex, since it assumes that the item you are looking for is currently displayed in the list box.

### **Data Type**

Long

## **StringCompare Property**

### **Description**

Determines whether compares are case sensitive or case insensitive

### **Setting**

The StringCompare property settings are:

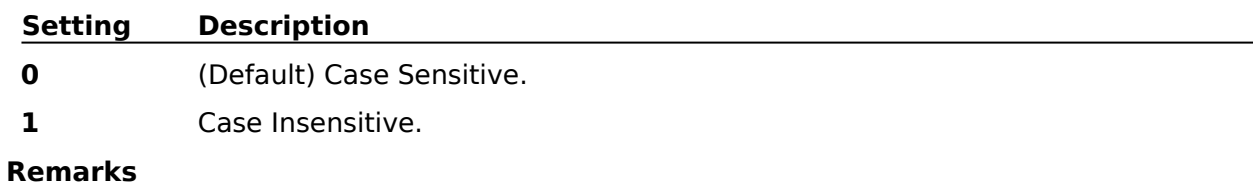

This only affects the compare when determining placement in a **Sorted** list box.

**Note** This property does not affect the various searching properties.

### **Data Type**

Integer (enum)

## **Resort Property**

### **Description**

Setting this property to 1 causes the list box to resort its contents. Not available at design time.

### **Setting**

The Resort property settings are:

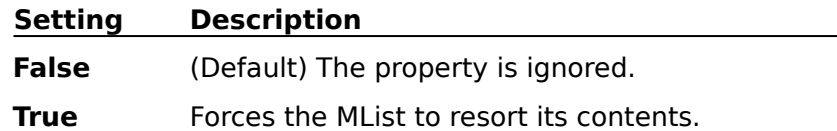

### **Remarks**

This property is ignored if the MList is not Sorted.

**Warning** The sort may fail if there is not enough disk space for resorting.

### **Data Type**

## **NoIntegralHeight Property**

### **Description**

Determines if the MList is sized to show only complete items. Read-only at run time.

#### **Setting**

The NoIntegralHeight property settings are:

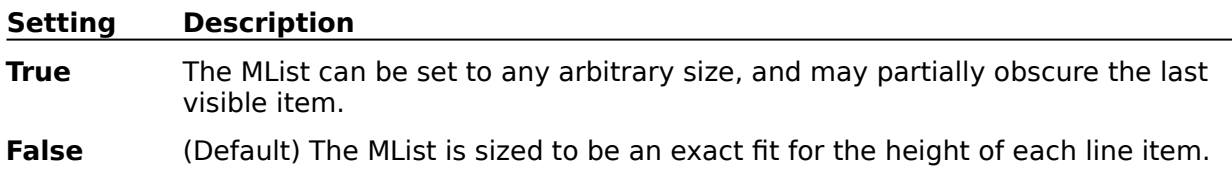

### **Remarks**

Set this property to **True** if you want to be able to size the list box to fit inside the entire window. Normally, Windows forces the list box to be an exact fit for the height of each line item. For example: If you have room for ten line items, and each line item is 195 twips high, Windows will resize the list box to 1950 even if you tell it to set the list box to 2015.

**Note** Setting the ListBoxStyle property to 1 causes the MList to be created with the LBS OWNERDRAWVARIABLE style. For list boxes with this style, the LBS\_NOINTEGRALHEIGHT style is always enforced, and thus the setting of this property (NoIntegralHeight) is ignored. (See the List Box Controls topic in MSDN CD 7/95 for more information.)

#### **Data Type**

## **DisableDrawing Property**

### **Description**

Suspends drawing until font changes, position changes, etc., are completed. Not available at design time.

### **Setting**

The DisableDrawing property settings are:

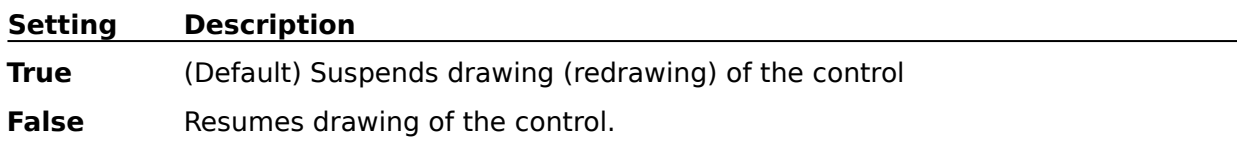

#### **Remarks**

You might want to set this property to **True** while you are changing the font characteristics of a line that is visible in the list box. Before you set the last font attribute, set this value to **False**, and the line will redisplay itself with the correct font.

### **Data Type**

## **ItemFontBold Property**

### **Description**

Controls the **bold** style of an individual line item. Not available at design time.

#### **Setting**

The ItemFontBold property settings are:

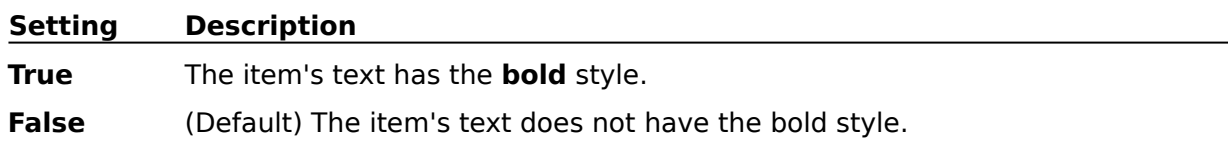

### **Caution**

Setting the individual font attributes of each line will cause a font for that line to be created. Windows will only support so many fonts. If you are going to be setting individual fonts, consider using the Unimplented property which will accept an actual font handle.

#### **Usage**

MList1.ItemFontBold = True

**Note** You should set **ItemFontName** before setting this property.

#### **Data Type**

Array of Integers (boolean)
## **ItemFontItalic Property**

## **Description**

Controls the italics style of the font for a specific line. Not available at design time.

### **Setting**

The ItemFontItalic property settings are:

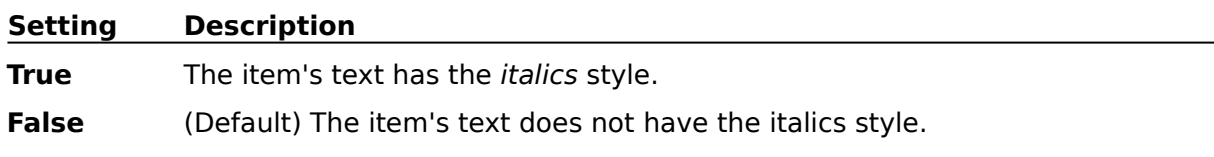

## **Caution**

Setting the individual font attributes of each line will cause a font for that line to be created. Windows will only support so many fonts. If you are going to be setting individual fonts, consider using the Unimplented property which will accept an actual font handle.

### **Usage**

MList1.ItemFontItalic = True

**Note** You should set **ItemFontName** before setting this property.

## **Data Type**

Array of Integers (boolean)

## **ItemFontName Property**

## **Description**

Controls the font name for a specific line of text. Not available at design time.

### **Remarks**

You should set this property first and then set the other font properties. See VB Help for details on the property "FontName".

### **Usage**

MList1.ItemFontName(0) = "MS Sans Serif"

### **Data Type**

Array of String

# **ItemFontSize Property**

## **Description**

Controls the individual size for a specific line of text. Not available at design time.

### **Usage**

MList1.ItemFontSize(0) = 7.8

**Note** You should set **ItemFontName** before setting this property.

## **Data Type**

Array of Integers

## **ItemFontStrikeThru Property**

### **Description**

Controls the strikethru style of the font for a specific line. Not available at design time.

### **Setting**

The ItemFontStrikeThru property settings are:

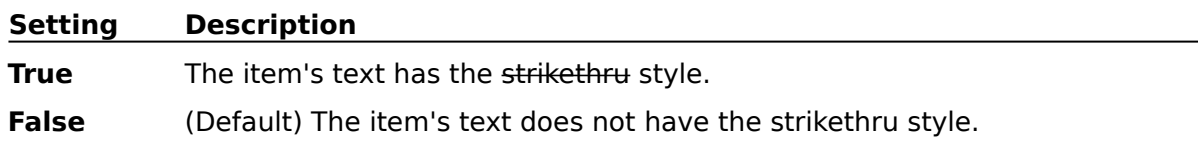

### **Caution**

Setting the individual font attributes of each line will cause a font for that line to be created. Windows will only support so many fonts. If you are going to be setting individual fonts, consider using the Unimplented property which will accept an actual font handle.

#### **Usage**

MList1.ItemFontStrikeThru(0) = True

**Note** You should set **ItemFontName** before setting this property.

### **Data Type**

Array of Integers (boolean)

## **ItemFontUnderline Property**

### **Description**

Controls the underline style of the font for a specific line. Not available at design time.

### **Setting**

The ItemFontUnderline property settings are:

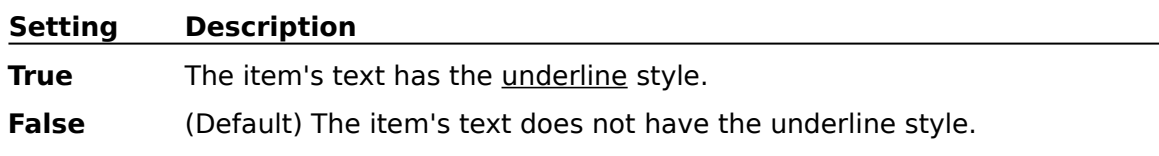

### **Caution**

Setting the individual font attributes of each line will cause a font for that line to be created. Windows will only support so many fonts. If you are going to be setting individual fonts, consider using the Unimplented property which will accept an actual font handle.

#### **Usage**

MList1.ItemFontUnderline(0) = True

**Note** You should set **ItemFontName** before setting this property.

### **Data Type**

Array of Integers (boolean)

# **OwnerDraw Property**

## **Description**

Determines whether the program controls all drawing of an item in the list.

## **Setting**

The OwnerDraw property settings are:

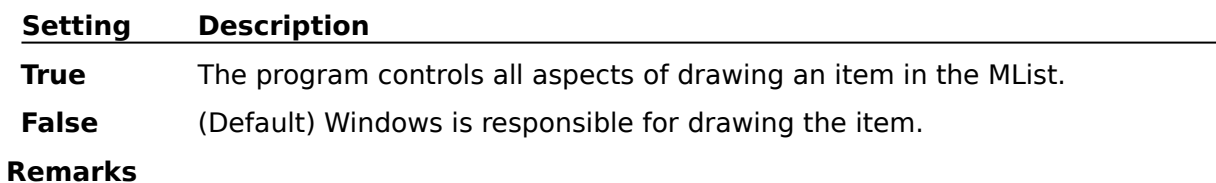

See the **DrawItem** event for handling drawing of a line.

## **Data Type**

Integer (boolean)

# **ListBoxStyle Property**

### **Description**

This property determines whether the lines in a list box are a fixed height or a variable height.

### **Setting**

The ListBoxStyle property settings are:

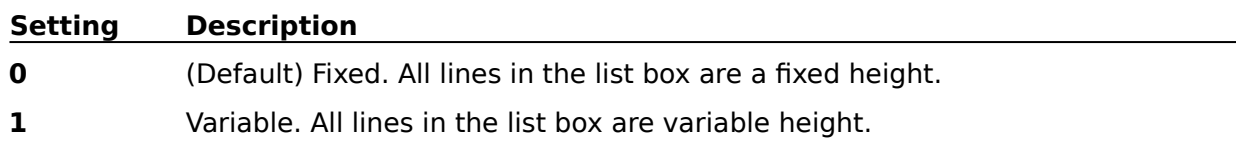

## **Remarks**

The property AddItemHeight should be set before adding an item to the list. After that, you can use IndItemHeight to adjust the height of a line. The reason for this is because I need the height of the line before the line is displayed, otherwise, the entire list must be redrawn when you change the height of that line with IndItemHeight.

**Note** Setting this property to 1 causes the MList to be created with the LBS\_OWNERDRAWVARIABLE style. For list boxes with this style, the LBS\_NOINTEGRALHEIGHT style is always enforced, and thus the setting of the NoIntegralHeight property is ignored. (See the List Box Controls topic in MSDN CD 7/95 for more information.)

### **Data Type**

Integer (enum)

# **AddItemHeight Property**

## **Description**

Determines the height of the next line to be added when the MList is a variable height list box. ( $\underline{\text{ListBoxStyle}} = 1$ ).

### **Usage**

' Default line height MList1.AddItemHeight = 195

### **Data Type**

Integer

## **IndItemHeight Property**

## **Description**

Adjusts the height of a line item after it has been added to a variable height MList. Not available at design time.

### **Remarks**

Be aware that setting this property causes the entire list box to be redrawn. You might want to disable redrawing (DisableDrawing) while you adjust the height of a lot of lines.

### **Usage**

```
MList1.IndItemHeight(0) = 395
MList1.IndItemHeight(2) = 595
```
Note This property only affects an Mlist with the ListBoxStyle property set to 1.

### **Data Type**

Integer

# **InString Property**

## **Description**

Setting this property will cause the list box to search, from the current ListIndex, for an item that contains the property's value . If one is found, that item is set to the current ListIndex. Not available at design time. Write-only at run time.

### **Remarks**

This property is like **FindString**, except this one looks for a string within another string.

**Note** The direction of the search is determined by the **FindDirection** property.

### **Data Type**

String

# **FindColumn Property**

## **Description**

Determines the column searched by the **FindColumnString** property. Not available at design time.

## **Remarks**

The direction of the search is determined by the **FindDirection** property.

## **Data Type**

Integer

# **FindColumnString Property**

## **Description**

Specifies the string to search for in the **FindColumn**. Not available at design time. Write-only at run time.

## **Remarks**

The direction of the search is determined by the **FindDirection** property.

## **Data Type**

String

# **FindResult Property**

## **Description**

Controls the action of MList after it finds a string via **FindString, FindStringExact**, FindColumnString, or InString.

### **Setting**

The FindResult property settings are:

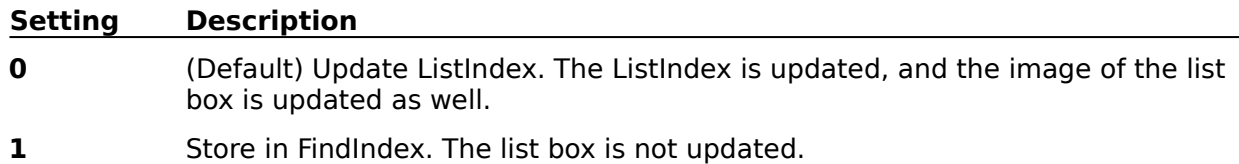

### **Remarks**

Regardless of the setting, **FindIndex** is updated with the ListIndex of the found item, when an item is successfully found.

### **Data Type**

Integer (enum)

# **FindIndex Property**

## **Description**

Contains the ListIndex of the last successful find of an item. Not available at design time.

### **Remarks**

This property is updated whether **FindResult** is set to Update List Index or Update FindIndex. Compare this to ListIndex or previously set FindIndex to see if a find is successful.

**Note** In version 4.51, FindIndex will be set to -1 if the search should fail.

## **Data Type**

Integer

# **OwnerCompare Property**

## **Description**

Determines whether the internal compare function or the CompareItem event is used to compare strings during sorting.

## **Setting**

The OwnerCompare property settings are:

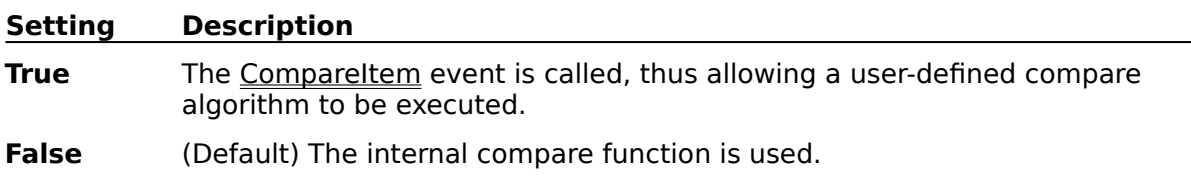

÷.

## **Data Type**

Integer (boolean)

## **FindPattern Property**

### **Description**

Searches the MList for the specified pattern. The **FindIndex** property contains the result. Not available at design time. Write-only at run time.

#### **Remarks**

You can use this property to find a pattern in the list. This property behaves exactly as FindString except that you may use wild cards.

**Note** Use the **FindPatternColumn** property to perform a wild-card search in a particular column.

#### **Usage**

The following example would find yours truly if it appears anywhere (in any column) in the list box. The starting point is determined by the **FindDirection and SearchCompare** determines the case sensitivity of the search.

MList1.FindPattern = "Robin W. Mc\*"

#### **Note** See FINDSTR.MAK for a demo of this property.

### **Data Type**

String

## **FindPatternColumn Property**

### **Description**

Searches the MList for the specified pattern in a particular column. The **FindIndex** property contains the result. Not available at design time. Write-only at run time.

### **Remarks**

Set **FindColumn** to the column you want to search, then use this property to search for the pattern of the string in that column.

Note Use the **FindPattern** property to perform a wild-card search in all columns.

### **Usage**

The following example would find the strings "Bits", "Bite" or "Bitstream" only if they appeared in column 2.

```
MList1.FindColumn = 2
MList1.FindPatternColumn = "Bit*"
```
## **Data Type**

**String** 

# **searching properties**

**FindColumnString FindPattern** FindPatternColumn **FindString FindStringExact** 

## **SearchCompare Property**

## **Description**

Determines the case sensitivity of the searching used by MList.

### **Setting**

The SearchCompare property settings are:

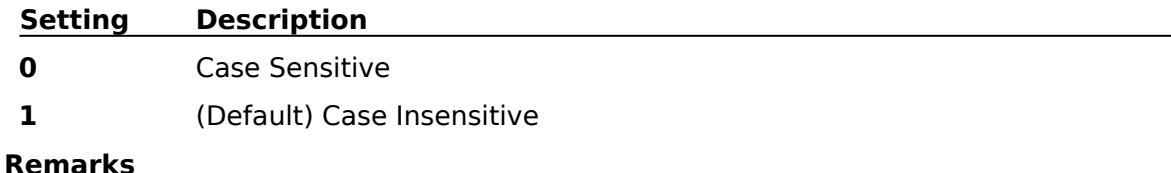

This property is set apart from StringCompare so that you can have different case sensitivities for the sort order and the searches.

**Note**: This property does NOT affect InString, which is always case sensitive.

## **Data Type**

Integer (enum)

## **ItemFont Property**

### **Description**

Sets the font property of one or more lines with the same font. Not available at design time.

#### **Remarks**

You can create a font by calling CreateFont or CreateFontIndirect. You can also get a system font by calling GetSystemObject. You can then use this font to assign a font property to different lines in your list box.

```
Dim font As Integer
font = CreateFont(...)MList1.ItemFont(1) = font
MList1.ItemFont(20) = font
MList1.ItemFont(21) = MList1.ItemFont(20)
```
It is your responsibility to destroy the font. If you use the standard VB font properties, FontName, FontBold, etc., VB will destroy the font for you. MList assumes that the font you have assigned to an individual line item through this property is spread out all over the galaxy. Therefore, you need to clean it up.

**Note** You can also use the font property of a line whose font was created with the regular ItemFont properties. For example:

```
MList1.ItemFontName(0) = "Arial"
MList1.ItemFontBold(0) = TRUE
MList1.ItemFont(1) = MList1.ItemFont(0)
```
MList will clean up the font used by ItemFont(0), since it was created with the normal VB properties. Since the font is being cleaned up automatically, you do not have to clean up the same font which was assigned to ItemFont(1).

## **Data Type**

Array of Integers

# **SelChange Event**

## **Description**

Occurs when a selection in the list box is changed either through the keyboard or a mouse event.

## **Syntax**

```
Sub ctlname_SelChange()
```
## **Remarks**

The event uses no arguments. You might want to use this event instead of or in addition to the Click event if you want to respond to selection changes when the user uses the arrow keys instead of the mouse.

**Note** This event mimics the standard list box's Click event. To respond only to mouse clicks, use the Click event.

# **SelCheck Event**

## **Description**

Occurs when the Checked property of a line in the list box is changed.

## **Syntax**

**Sub** *ctlname***\_SelCheck**(*Index* **As Integer**, *State* **As Integer)**

## **Remarks**

The SelCheck event uses these arguments:

## **Argument Description**

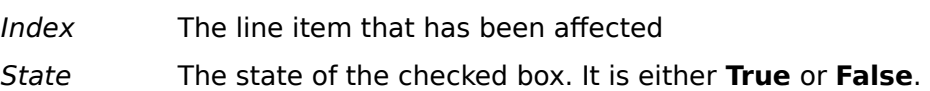

## **VirtualMessage Event**

### **Description**

Occurs when the user moves within VirtualMsgZone items of each the top or the bottom of the MList.

### **Syntax**

```
Sub ctlname_VirtualMessage(Message As Integer)
```
### **Remarks**

The VirtualMessage event uses these arguments:

### **Argument Description**

Message The message sent to this event.

This event provides the means to notify you when more data is needed. For now, you will have to keep track of your own data.

The following Message(s) are sent to this event:

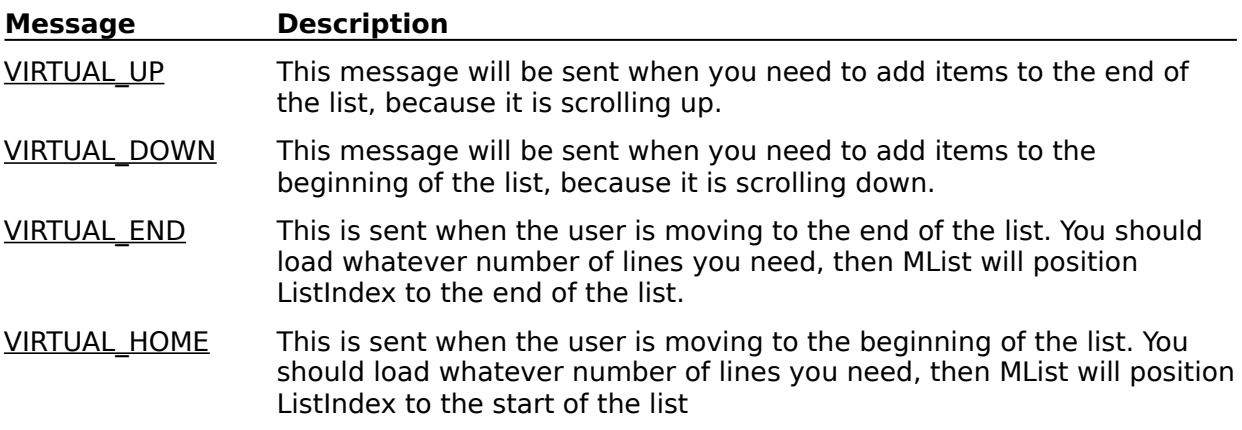

MList will move the current ListIndex as items are added to and removed from the list. You should try to cache all the items you will load in memory, then add them to the list one at a time. Save TopIndex and ListIndex, so that you can restore them. You will need to add or subtract the number of new items added or removed depending on the direction in which you are moving. See the example for details.

**Note** There are no properties like VirtualListIndex, VirtualTopIndex, VirtualCount, etc. I am thinking hard about these, and hope to come up with an elegant solution. Any suggestions? I guess what I have done is provide virtual capabilities while leaving most of the implementation in your court.

VIRTUAL\_UP 1

VIRTUAL\_DOWN 2

VIRTUAL\_END 3

VIRTUAL HOME 4

## **ScrollMessage Event**

#### **Description**

Occurs when the list box is scrolling **horizontally**.

#### **Syntax**

**Sub** *ctlname***\_ScrollMessage(***Offset* **As Integer)**

#### **Remarks**

This event allows you to scroll your own column headers over the list box. The ScrollMessage event uses the following arguments:

#### **Argument Description**

Offset The number of **pixels** the window has been scrolled. See the scroll demo for details.

### **Known Problem**

Due to Twips To Pixels and vice versa, there is no exact relationship between the number of pixels and the number of twips. If you look at the example, you will see that the more columns to the right you go, the further out of line the column header is. Manually placing each column header to start with solves this problem. Once this is done, just copy the code and go!

## **DrawItem Event**

### **Description**

Occurs when OwnerDraw is set to True and any change is made to the item at ListIndex.

#### **Syntax**

```
Sub ctlname_DrawItem(ListIndex As Integer, ItemAction As Integer, ItemState
As Integer, ItemDC As Integer, ItemLeft As Integer, ItemTop As Integer,
ItemRight As Integer, ItemBottom As Integer, ItemText As String)
```
### **Remarks**

OwnerDraw basically forces you to be responsible for drawing each and every line item.

The DrawItem event uses these arguments (See DRAWITEMSTRUCT in WinAPI Help for more details):

#### **Argument Description**

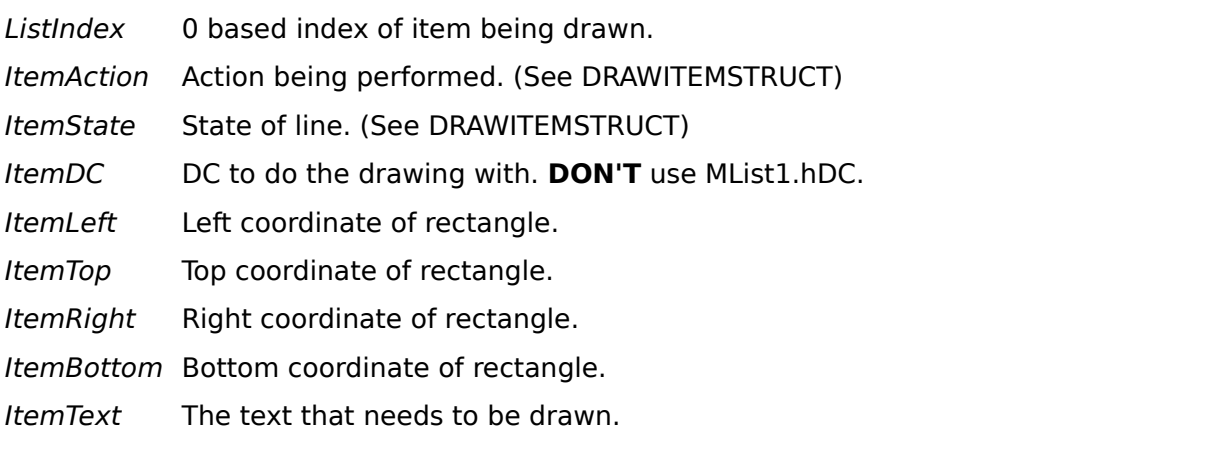

**Note** See the commented out code in SCROLL.MAK for details on how you might get started using this feature (Set OwnerDraw to True!).

## **Formatting Strings**

### **Description**

You should place the Tab character between each column in your string. The following example formats a string for the DrawFlags example:

MList1.AddItem "Robin W. McKean" + Chr\$(9) + "\$100.00"

#### **Examples**

The following string is for three columns:

```
MList1.AddItem "Robin W. McKean" + Chr$(9) + "$100.00" + Chr$(9) + "True"
```
Remember, you do NOT have to include a column for the ImageRegion. If the ImageRegion property was 1 and the DrawRegions property was 3, then the following line would work fine  $(3-1=2)$ 

```
MList1.AddItem "Robin W. McKean" + Chr$(9) + "$100.00"
```
# **Click Event**

## **Description**

Occurs when the user clicks the mouse on an item in the MList.

### **Syntax**

Sub *ctlname\_***Click***()*

### **Remarks**

The Click event has no arguments.

**Note** This event responds only to mouse clicks, unlike the standard list box's Click event. Use the SelChange event instead to mimic the standard Click event.

## **CompareItem Event**

## **Description**

Occurs during a sorting operation when OwnerCompare is set to True.

### **Syntax**

```
Sub ctlname_CompareItem(ListItem1 As String, ListItem2 As String, Result As
Long)
```
### **Remarks**

You may parse the string out any way you like. The CompareItem event uses these arguments:

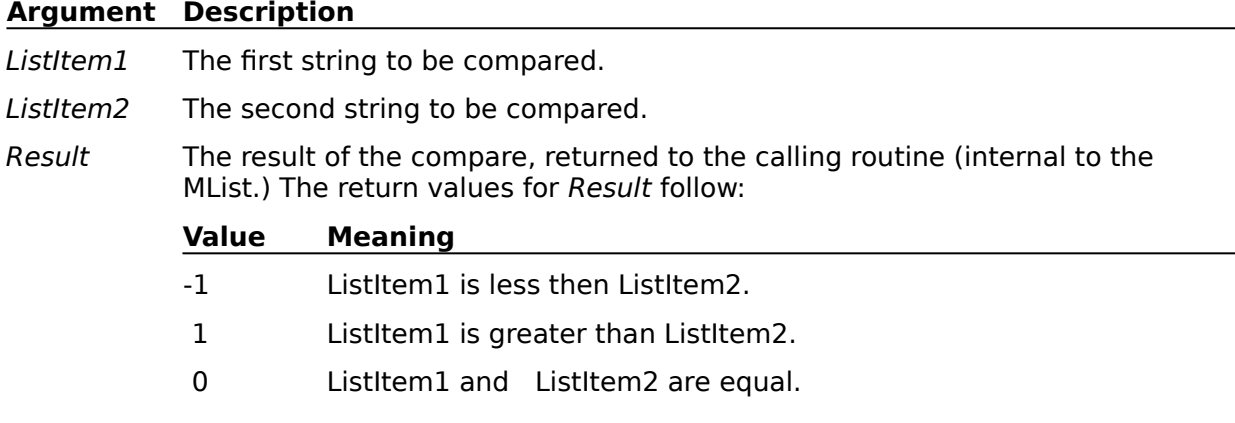

WARNING: Result will still be affected by **SortOrder**. If you plan to determine your own sort order, then set SortOrder to Ascending and leave it. Your sort order will not be affected. A SortOrder of Descending will effectively negate Result so it is the opposite of what you set it to.

# **AllowFocusRect Property**

## **Description**

Determines if the focus rectangle is drawn on the MList when it gets the focus.

## **Setting**

The AllowFocusRect property settings are:

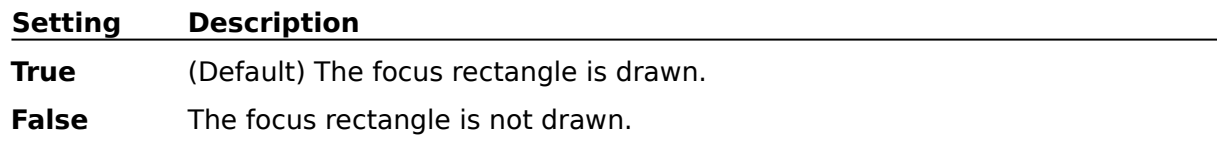

## **Data Type**

Integer (boolean)

# **SortOrder Property**

## **Description**

Determines the sort order.

## **Setting**

The SortOrder property settings are:

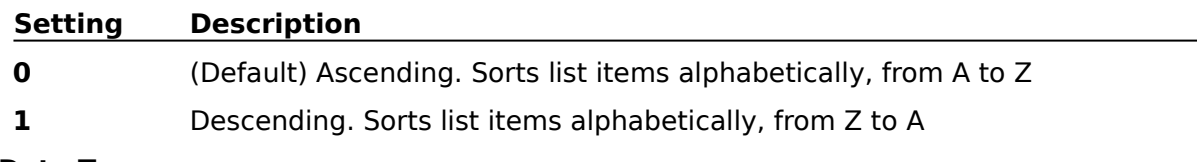

## **Data Type**

Integer (enum)

## **MultiSelect Property**

### **Description**

Enables or disables the multiple-select feature of the list box. Read-only at run time.

### **Setting**

The MultiSelect property settings are:

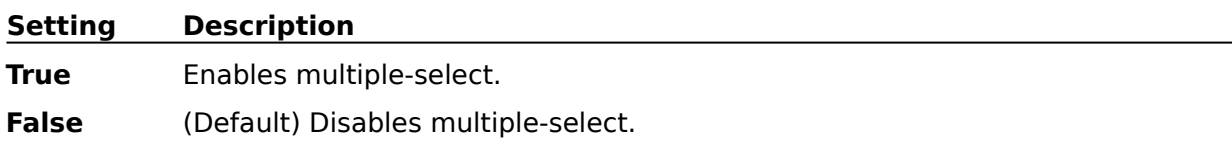

### **Remarks**

When enabled, this property allows the user to select multiple items by simply singleclicking them, without the need to hold down the Ctrl key. Clicking on an item that is already selected deselects that item (and only that item.)

### **Known Problem**

When deselecting an item in an Mlist with MultiSelect set to True, subsequently retrieving the Text property returns the value of the just deselected item. This is due to ListIndex being set to the last item clicked. If this is not the desired behavior, it is up to you to set ListIndex to one of the currently selected items.

**Note** If MultiSelect is **True**, the default value for ListIndex is **0**, not **-1**, as is the case with the standard list box. Otherwise, it is **-1**.

### **Data Type**

Integer (boolean)

# **Sorted Property**

### **Description**

Specifies whether the elements of the MList are automatically sorted alphabetically. Readonly at run time.

### **Setting**

The Sorted property settings are:

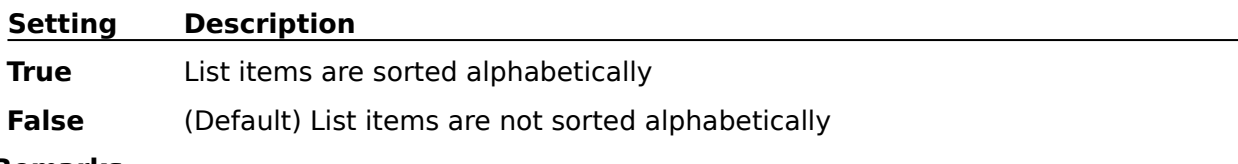

### **Remarks**

When set to **True**, the control handles almost all necessary string processing to maintain alphabetical order, including changing the index numbers for items as required by the addition or removal of items.

**Note** Using the AddItem method to add an element to a specific location in the list may violate the sort order, and subsequent additions may not be correctly sorted.

## **Data Type**

Integer (boolean)

## **sorting operation**

Occurs when the AddItem method is invoked for a sorted MList, or when the Resort property is set to true.

## **ItemPicture Example**

## **Description**

This example demonstrates the interrelated properties required to make the ItemPicture property work.

### **Steps**

Open the ItemPic sample project (ITEMPIC.MAK)

Copy the code in the Form Load topic to the Form Load procedure.

Copy the code in the Declarations topic to the Declarations section.

# **Examples**

Here is a list of the example projects documented in this Help file and supplied with MList.

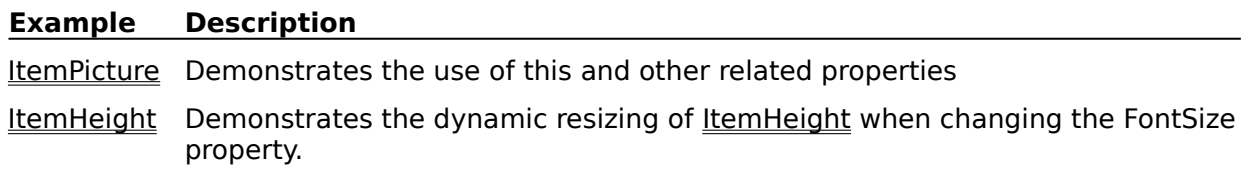
# **Text Property**

### **Description**

Returns the text from all **DrawRegions** (columns) of the item pointed to by ListIndex. Not available at design time. Read-only at run time.

### **Remarks**

If MultiSelect is True and multiple items are selected, the text from the last item selected is returned, since that is the item pointed to by ListIndex. (If no items are selected, ListIndex  $= 0.$ 

If ExtendedSelect is True and multiple items are selected, the text from the list item selected (at one end of the range) is returned, since that is the item pointed to by ListIndex. (If no items are selected, ListIndex =  $0$ .)

**Note** This property differs from the standard list box's Text property in that it is unavailable at design time and read-only at run-time.

### **Data Type**

**String** 

# **ClickRegion Property**

## **Description**

Returns the **DrawRegions** (column) in which the last mouse click occurred. Read only at runtime.

### **Remarks**

This property is set during the mouse down event.

### **Data Type**

Integer

# **AutoCheck Property**

## **Description**

Controls the action taken when a user double clicks a line in the list box

## **Setting**

The AutoCheck property settings are:

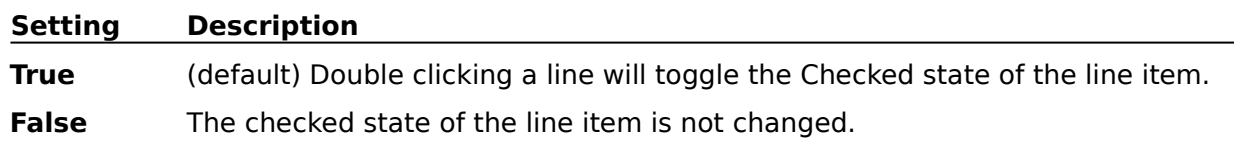

### **Remarks**

The user may still change the checked state by clicking in the box.

## **Data Type**

Integer (boolean)

# **SortType Property**

# **Description**

Determines the type of data in the SortColumn.

## **Setting**

The SortType property settings are:

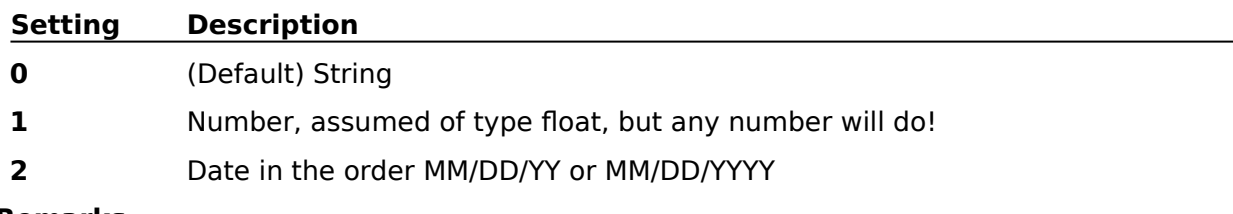

# **Remarks**

This isn't fair to users of other countries, so look for an enhancement to the date format.

## **Data Type**

Integer (enum)

# **New Features Prior to v4.55**

SelCheck Event is triggered by code and events.

FindIndex property is set to -1 when a search fails.

Case sensitive finds and searches.

**Added FindPattern and FindPatternColumn properties for searching strings by pattern.** 

**Added SortOrder property for ascending and descending sort order.** 

•<br>Added <u>CompareItem</u> function for implementing your own compare function.

Added SelectMode property to allow you to use Ctrl Key and/or Mouse press to deselect items in a multiple select (ExtendedSelect) list box. This behavior imitates File Manager to a large degree.

Added ItemFont property to allow to set the font properties of many lines with the same font.

# **New Features v4.56 to v4.58**

\*<br>Added <u>AutoCheck</u> property

\*<br>Added <u>SortType</u> property

# **New Features v4.6**

Added ItemHgt.MAK demo project to illustrate how to resize the item height of an Mlist dynamically in response to changes in FontSize the property.

# **ItemHeight Example**

### **Description**

Demonstrates the dynamic resizing of ItemHeight when changing the FontSize property. The example is self-contained, so just run it and experiment. Try the following:

### **Steps**

- 1. Load ITMHITE.MAK into VB and run it
- 2. Enter 15 in the FontSize textbox, then click Set Size. The font will get larger (assuming that 8.25 is the default FontSize in your environment.) But the space between each line has not increased.
- 3. Now scroll to the bottom of the list and click Add Items, and notice that the new items are spaced better, but the earlier items remain the same height.
- 4. Now click Reload Mlist....voila! All the items are the same, right height!
- 5. Now uncheck Skip Reload from the Options menu
- 6. Enter 8.25 in the FontSize textbox, then click Set Size. This time the entire contents of the MList are resized, as you would expect.

All the magic occurs in MListItemsResize... check it out!

You can also set the height directly by entering values in the ItemHeight textbox and clicking Set Height.

#### **Remarks**

You probably noticed that when you click Set Size after entering a FontSize, the value in the ItemHeight changed. Where did I get this value?

From a hidden Label control. The Label has an AutoSize property, which does exactly that. I'd seen it change size to fit the length of text, but I'd never tried changing the Height. So I tried that, and saw that it did resize the height of the label, automatically. I also noticed that the default Label.Height was 195, exactly that of the MList, when using the same Font and FontSize. So by setting the Label.FontSize to the same value as the MList.FontSize, I can get the appropriate value for MList.ItemHeight from Label.Height, which I then pass to MListItemsResize. (You can watch the Label change size by selecting Show Label Control from the Options menu.)

Notice that the value of ListBoxStyle is set to **1 - Variable** at design time. If you change it to **0 - Fixed** and rerun this example, the font size will change but the item height will not.